# **TFC GNU/LINUX**

# **REX & LEX ABOGADOS**

## **BORJA ORTS BELMONTE**

**Ingeniería Técnica Informática de Sistemas UNIVERSITAT OBERTA DE CATALUNYA JUNIO 2012** 

# Índice de contenido

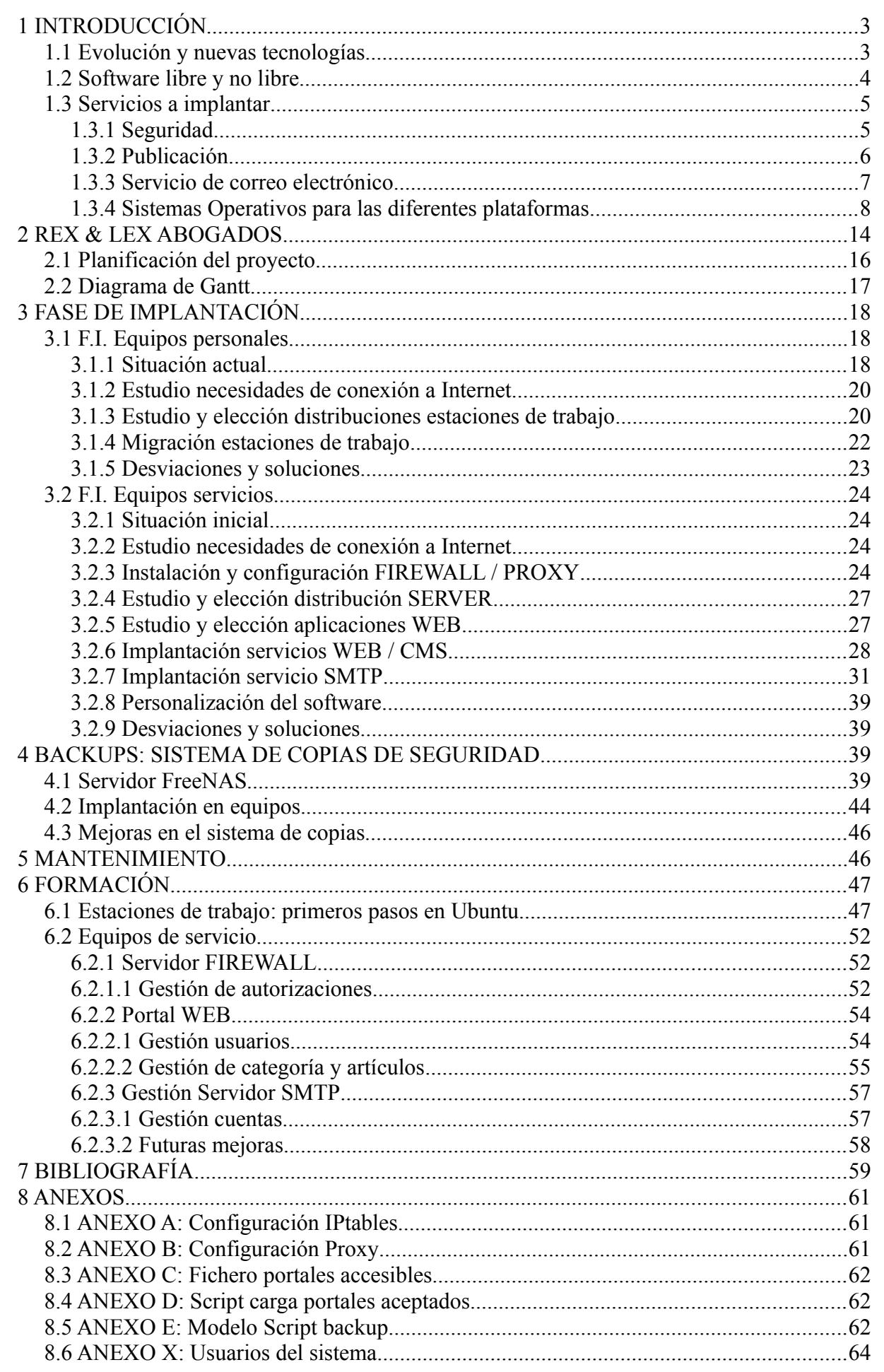

# **1 INTRODUCCIÓN**

Las Tecnologías de la Información y la Comunicación (TIC) han transformado la manera de trabajar de hoy en día en todos los sectores. Por medio de las TIC, las empresas obtienen una mayor productividad al facilitar el trabajo en equipo. Consiguen reducir los tiempos de respuesta en las comunicaciones, aumentando los medios disponibles para que una empresa se publicite. Estas cualidades junto a otras tantas, dan como resultado una mayor producción con la más alta calidad y en el menor de los tiempos.

La posibilidad de tener un escaparate virtual accesible desde cualquier punto del mundo y en cualquier momento del día, 24 horas los 365 días al año, nos da como resultado unas grandes ventajas de cara a un mercado, que cada día, es más exigente. La creación de un portal donde exponer los servicios de la empresa, permite que los clientes interesados encuentren fácilmente una solución y contacten con la empresa. Una ventana que facilita que el cliente, vea y entienda la filosofía de la empresa, explotando la función del marketing. Tampoco podemos dejar de lado las distintas formas, que facilitan las TIC, mediante el uso del correo electrónico, dando cabida a la posibilidad de envío de todo tipo de información y comunicados a los clientes o contactos.

En la actualidad, las TIC son un factor determinante en la productividad de las empresas, independientemente del sector o tamaño de las mismas. Ya se trate de una empresa con miles de trabajadores, o una pequeña PYME, nos proporciona una serie de servicios básicos con los que se ha de contar: conexión a Internet, un dominio público accesible desde Internet, correo electrónico vinculado al nombre de la empresa, un portal web donde alojar los contenidos, y en resumen, sea una representación virtual de la empresa. Estos cuatro servicios básicos son los servicios iniciales para cualquier empresa, agilizando el día a día y permitiendo la mejora de en el sector.

# *1.1 Evolución y nuevas tecnologías*

Las Tecnologías de la Información y la Comunicación, agrupan los elementos y las técnicas usadas en el tratamiento y la transmisión de la información, más específicamente la informática, Internet y las telecomunicaciones.

Las tecnologías de la información y las comunicaciones han ido tomando una mayor relevancia en todos los aspectos, tanto de la vida laboral como la personal, ofreciendo a los ámbitos de aplicación mayores innovaciones y soluciones de manera que faciliten las tareas a realizar.

Se pueden considerar las tecnologías de la información y la comunicación como una idea que va cambiando y adaptándose a los adelantos tecnológicos del momento en que nos encontremos. De manera que la telefonía y la televisión lo fue en su momento, hoy en día, los equipos informáticos y medios de comunicación no se hayan entre los medios experimentales, sino que se han posicionado como estables y de los más importantes entre todos los los existentes, con décadas de perfeccionamiento y mejoras en los mismos.

La evolución de las nuevas tecnologías ha implicado un cambio radical en todos los sectores laborales, aumentando la tasa de personal activo relacionado con las TIC. La evolución de medios

para el intercambio de información ha hecho crecer el abanico de oficios y reinventarse los existentes.

Desde el comienzo del milenio, las empresas están inmersas en un proceso continuo de modernización, que conlleva la adquisición de nuevos equipos y software informático. Se ha generado una continua evolución, no sólo en el material tangible sino en todo lo relacionado con las nuevas tecnologías, se han cambiado las estrategias de marketing y de servicio al usuario. La competitividad se ha visto favorecida por todo aquello que abarate costes y genere una mayor producción, en definitiva, aquello que optimice los recursos y haga subir los beneficios.

### *1.2 Software libre y no libre*

El software, en sus orígenes, era considerado un complemento que acompañaba a las grandes computadoras de la época,finales de la década de los 60, para que el usuario pudiera hacer uso de ellas. Siendo una práctica habitual que tanto desarrolladores, universitarios y sectores empresariales compartieran sus aplicaciones de una forma abierta. Con el paso de los años las compañías comienzan a imponer restricciones a los usuarios, con el uso de acuerdos de licencia.

En la década de los 80 las computadoras comienzan a utilizar sistemas operativos privativos con condiciones restrictivas que impiden realizar modificaciones a dicho software, sin importar que fuesen con afán de mejora y/o de carácter desinteresado, existiendo un contrato que impedía las modificaciones del software.

Ante dicha situación, comenzó el proyecto GNU, y más tarde, apareció la Free Software Foundation (FSF) donde se gestó la definición de software libre y el concepto de "copyleft", donde se da libertad a los usuarios y se restringir las posibilidades de apropiación del software.

El software libre se basa en cuatro grados de libertad, que van desde la la libertad de uso del programa con independencia del propósito (grado 0), a la libertad de estudio del funcionamiento y modificación del mismo para su adaptación a las necesidades (grado 1), pasando por la libertad de distribución de copias (grado 2) y por la libertad de mejora del programa y publicación de las mismas (grado 3). El software acogido a una licencia de software libre, rescinde específicamente de la mayoría de derechos reservados. Por contra, el software no libre, recoge el software distribuido bajo una licencia de software más restrictiva al no garantizar estas cuatro libertades, y donde las leyes de la propiedad intelectual adjudican inequívocamente los derechos de modificación, duplicación y redistribución a la sociedad, ya sea empresa o persona física, que posea el copyright.

La licencia de software es un contrato vinculante entre el autor, o titular de los derechos de explotación, y el usuario del software informático para hacer uso de él, bajo una serie de términos y condiciones establecidas dentro de unas cláusulas. Las licencias de software recogen la responsabilidad del autor por fallo, la cesión de determinados derechos del propietario al usuario final sobre la/s copia/s del software, el tiempo de duración y el ámbito geográfico de validez del contrato. Pudiendo establecer un compromiso por parte del usuario final hacia el propietario.

Aunque el software se pueda registrarse bajo innumerables posibilidades de licencia, habitualmente nos encontramos con las siguientes variantes:

- Licencias **GPL :** En la actualidad cubre el mayor porcentaje de licencias utilizadas, se trata de la Licencia Pública General de GNU (GNU GPL), donde los derechos de autor (copyright) son conservados por el autor del software, permitiendo su distribución y modificación. Todas las partes del mismo deben estar bajo licencia GPL. Es decir, no cabe la posibilidad de tener componentes que no cumplan con las condiciones especificadas en la Licencia Pública General de GNU. Dicha licencia permite la modificación y redistribución del software sin dar cabida a combinaciones con otro tipo de licencias, independientemente del grado de participación en el proyecto de cada una de las partes.
- **Copyleft**: licencia donde el titular de los derechos de autor bajo licencia copyleft puede realizar una versión modificada bajo su copyright original para su venta, bajo cualquier licencia que crea oportuna y distribuir la versión original como software libre. Es el caso de software que posee toda su funcionalidad completa pero el autor genera, en base al original, una modificación con algún valor añadido.
- Licencias **AGPL** o Licencia Pública General de Affero (Affero General Public License, Affero GPL o AGPL) es una licencia copyleft derivada de la Licencia Pública General de GNU diseñada específicamente para asegurar la cooperación con la comunidad en el caso de software que corra en servidores de red.
- Licencias **estilo BSD**: reciben éste nombre por su implicación junto a los sistemas operativos BSD, son aquellas donde el autor conserva la protección de copyright únicamente para la renuncia de garantía y para requerir la adecuada atribución de la autoría en trabajos derivados, pero permite la libre redistribución y modificación siendo muy permisivas asegurando software libre, ya que el usuario tiene plena libertad hacia el software, pudiendo redistribuirlo como no libre.

# *1.3 Servicios a implantar*

# **1.3.1 Seguridad**

Empezaremos definiendo los sistemas cortafuegos. La palabra cortafuegos viene del término en inglés firewall designada a las paredes de contención de incendios y extrapolándose a los sistemas de información como elementos de prevención en materia de seguridad. Los cortafuegos son parte de un sistema o una red con el objetivo de controlar el acceso sobre la capa de red, es decir, éstos sistemas actúan como una barrera para reforzar el control de acceso a los servicios que se ejecutan en el interior de nuestra red, Intranet, o el acceso exterior de los recursos públicos. Su función principal es prevenir de ataques malintencionados desde el exterior de la red hacia los servidores en explotación y equipos de trabajo, denegando las peticiones de conexión a recursos que no deberían ser de accesibles por elementos no autorizados por la organización.

El cortafuegos es el sistema encargado de diferenciar las partes en las redes de información y controlar el tráfico de datos entre las mismas, decidiendo en todo momento si se permite el acceso a los datos entre redes diferentes y en ambos sentidos.

Deberemos tener en cuenta que todos lo mensajes que entren o salgan de la red deben pasar por el cortafuegos, examinándolos y decidiendo si permite su paso, de cumplir con los criterios de seguridad definidos, o si serán rechazados.

Tenemos dos posibles políticas de configuración:

- **Política restrictiva**: las reglas de filtrado denegará todo el tráfico exceptuando el permitido explícitamente, debiendo habilitar el tráfico de los servicios necesarios. Ésta política es la más extendida a nivel empresarial y gubernamental.
- **Política permisiva**: al contrario que la anterior, todo el tráfico está permitido y se denegará únicamente aquel servicio que se especifique, debiendo aislar cada uno de forma individual.

La política restrictiva es la decisión más valorada y segura, debido a que es más fácil contemplar todos los casos en que permitiremos el paso de datos evitando el acceso por omisión a la hora de restringir el acceso.

### **1.3.2 Publicación**

A través del servicio de publicación web, World Wide Web (WWW), nos permite acceder a la información publicada por aquellas entidades, privadas o públicas, que han puesto al alcance de la mano a miles de millones de posibles lectores sus ficheros multimedia y que pueden incluir contenidos de diferentes tipos (texto, gráficos como vídeos o imágenes, audio, etc). Consiguiendo satisfacer su necesidad de transmitir a terceras personas sin la necesidad de tener un contacto físico, salvando así la limitación de las distancias , y pudiendo facilitar desde un punto de contacto las 24 horas los 365 días del año para los clientes o usuarios de la información a un punto de encuentro y soporte para la propia empresa.

Los sistemas web permiten recorrer la información publicada de una forma no secuencial sino que permite crear un lugar donde reunir un número ilimitado de epígrafes referenciados a los cuales acceder sin necesariamente un orden preestablecido, sino que el orden o secuencia de acceso lo impone el usuario. Usaremos el término recurso a cada uno de los elementos de la información a los que se puede acceder.

El protocolo de transferencia de hipertexto, o más conocido por sus siglas en inglés HTTP, se basa en el esquema petición-respuesta entre un cliente y un servidor y es el usado en cada una de las transacciones en la World Wide Web. Desarrollado en sus comienzos como respuesta a la necesidad de acceder de forma sencilla y amigable entre diferentes sedes, extendiéndose entre países y naciones de todo el mundo para conocerse como WWW. La petición se realiza desde el navegador del cliente, los documentos publicados incluyen referencias a los recursos por medio de sus direcciones y que se asocian a un identificador uniforme de recurso (URI). Dicho identificador puede convertirse en un localizador (URL) si especifica como acceder al recurso.

Los recursos se publicarán por medio de un ordenador dotado de los servicios de publicación web, siendo el destinatario para establecer la conexión por la que acceder al recurso. La conexión se

realiza por defecto en el puerto 80 de la dirección de publicación. La versión actual con la cual trabajaremos es la HTTP/[1](#page-6-0).2<sup> $1$ </sup>

### **1.3.3 Servicio de correo electrónico**

El correo electrónico nos permite enviar y recibir mensajes electrónicos a través de sistemas informáticos, dichos mensajes pueden estar formados por texto únicamente, o por un conjunto de ficheros de diferentes formatos, incluyendo imágenes, documentación en pdf o ficheros de texto para su edición.

Para llevar a cabo su funcionamiento se han definido los siguientes protocolos:

- SMTP (Simple Mail Transfer Protocol): proporciona los mecanismos necesarios para conseguir una transferencia fiable y eficiente del mensaje. Su función principal es comunicar al remitente con el destinatario deseado por medio del almacenamiento y reenvío, cuando se envía un mensaje se entrega a un servidor de correo que lo almacena en el buzón de correo destinatario o lo reenvía, en el momento adecuado, al servidor de correo que contenga dicha cuenta.
- POP3 (Post Office Protocol): para el acceso a los buzones de correo.
- RFC 8[2](#page-6-1)2<sup>2</sup> y evoluciones: para estandarizar el formato del mensaje. El mensaje está formado por cuerpo, el contenido del mismo, y una cabecera en la que se especifica el originario del mensaje, el destinatario, destinatario de copia (CC), destinatarios en copia oculta(BCC), destinatario de respuesta, el asunto del mensaje, fecha de envío, y una serie de campos para uso interno del servicio.

A la hora de realizar la entrega del mensaje es necesario definir la identificación del buzón en el que almacenar dicho mensaje, la dirección de correo, formada por una cadena que identifica a un usuario y una cadena que identifica al sistema o dominio en que se encuentra recogida la cuenta. Quedando de la siguiente forma:

#### [usuario@dominio](mailto:usuario@dominio)

De forma que el mensaje se envía al dominio que se encuentra tras el carácter "@", para su posterior entrega en el buzón del usuario.

El puerto de trabajo para el protocolo SMTP es el 25 por medio de conexiones TCP.

El protocolo POP3 está destinado a recuperar los mensajes de los buzones situados en el servidor, y en él se ven implicadas las siguientes figuras:

- Agente de usuario: mediante el cliente de POP3 accede a su correo.
- Cliente POP3: se comunica con el servidor POP3 por medio del protocolo POP3 para acceder a su buzón de correo.
- Servidor POP3: que recibe las peticiones de clientes POP3 y las sirve accediendo a los buzones.

La siguiente figura integra la gestión de los protocolos SMTP y POP3 junto a su integración vía web:

<span id="page-6-0"></span><sup>1</sup> http://tools.ietf.org/html/rfc2774

<span id="page-6-1"></span><sup>2</sup> http://tools.ietf.org/html/rfc822

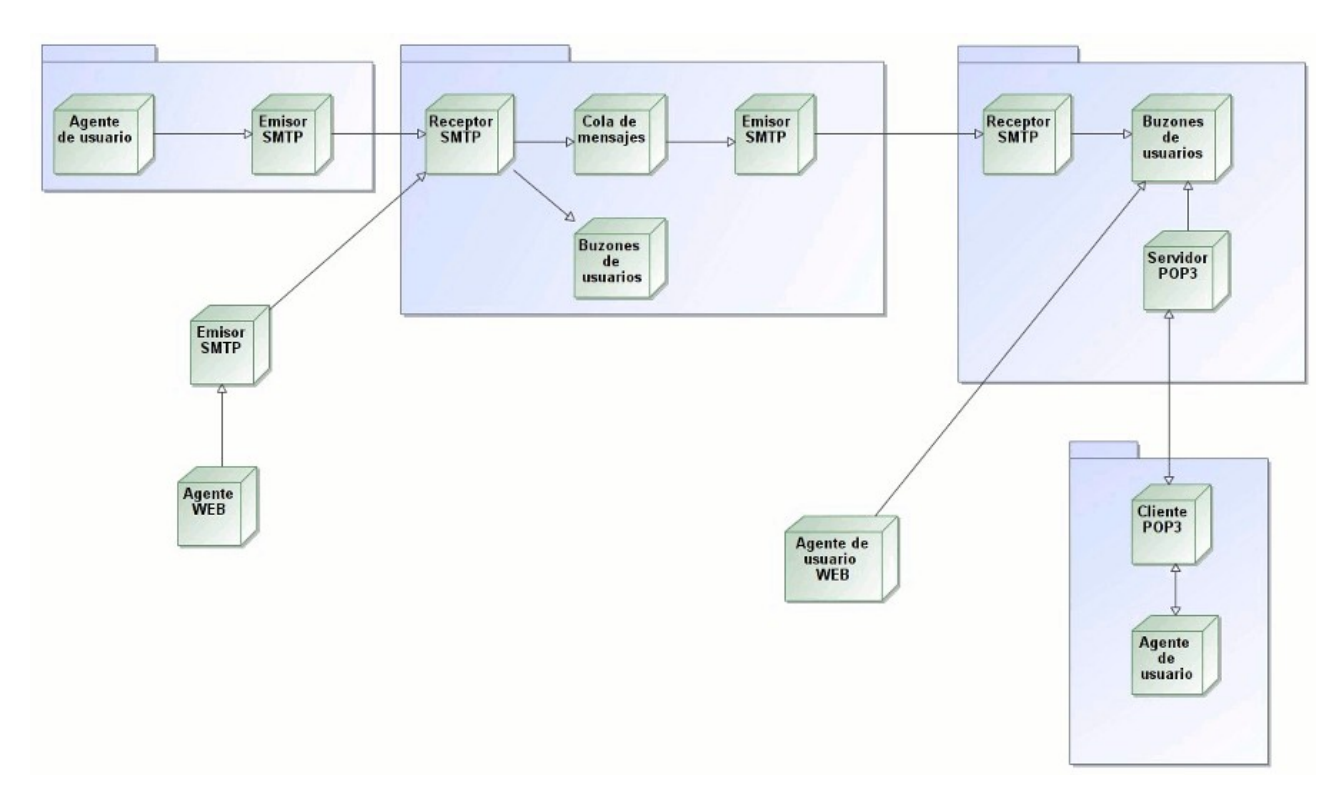

### **1.3.4 Sistemas Operativos para las diferentes plataformas**

Durante las últimas décadas, los sistemas operativos han evolucionado con el objetivo de gestionar, de manera más eficiente, los recursos del sistema y proporcionar un entorno que facilite el desarrollo y la ejecución de programas. Permitiendo un nivel mayor de abstracción sobre el funcionamiento de determinadas partes del sistema y dando paso a la especialización de los usuarios. No debemos olvidar que la evolución del hardware, basado en el aumento de su velocidad con un menor tamaño, ha facilitado en gran medida el crecimiento y, a su vez, evolución del software. Sendas evoluciones han determinado el desarrollo de nuevas tecnologías y facilidades para el usuario.

Podemos realizar la siguiente clasificación de los componentes de los sistemas informáticos:

El hardware, o parte física, que hace referencia a todos aquellos elementos tangibles.

El software, que hace referencia al conjunto de programas que se ejecutan y que sacan provecho de las prestaciones que ofrece el hardware.

Un sistema basado únicamente en hardware no tiene prácticamente utilidad, pero combinado con el software, nos permite obtener el máximo rendimiento por medio de la almacenamiento, procesado y recuperación de la información. Es necesario que el usuario pueda obtener el máximo provecho del sistema pero sin la necesidad de conocer y saber manejar la complejidad del hardware, como solución a ésta traba se ha desarrollado una capa de software por encima del hardware, con la finalidad de gestionar las diferentes partes del sistema informático de forma eficiente y, a su vez, presentar al usuario una máquina mucho más sencilla de comprender y utilizar. Esta capa de software es el llamado software de sistema, cuya parte más importante es el sistema operativo, también llamado SO.

Los sistemas operativos en los que utilizaremos en la implantación del proyecto son distribuciones de software libre basadas en el kernel Linux. Linux es un núcleo libre de SO basado en Unix que se encuentra licenciado bajo la GPL y desarrollado por colaboradores de todo el mundo.

El núcleo Linux fue concebido por Linus Torvalds a comienzos de la década de los 90, quien consiguió apoyo casi inmediato por un gran colectivo. La agrupación entre el núcleo del sistema operativo Linux y otra serie de aplicaciones de uso común, reciben el nombre de distribución.

En la mayoría de los casos, las distribuciones incluyen además del núcleo Linux, las bibliotecas y herramientas del proyecto GNU y un sistema de ventanas o entorno gráfico. Seleccionaremos la distribución Ubuntu, debido al tipo de usuario a los que la distribución va a estar dirigida, además se incluye software de ofimática como procesadores de texto, hoja de cálculo, reproductores multimedia, etc.

En el siguiente gráfico podemos observar la línea temporal del kernel, con la que podernos hacer una idea de la longevidad del proyecto y sus tiempos de maduración a lo largo de dos décadas:

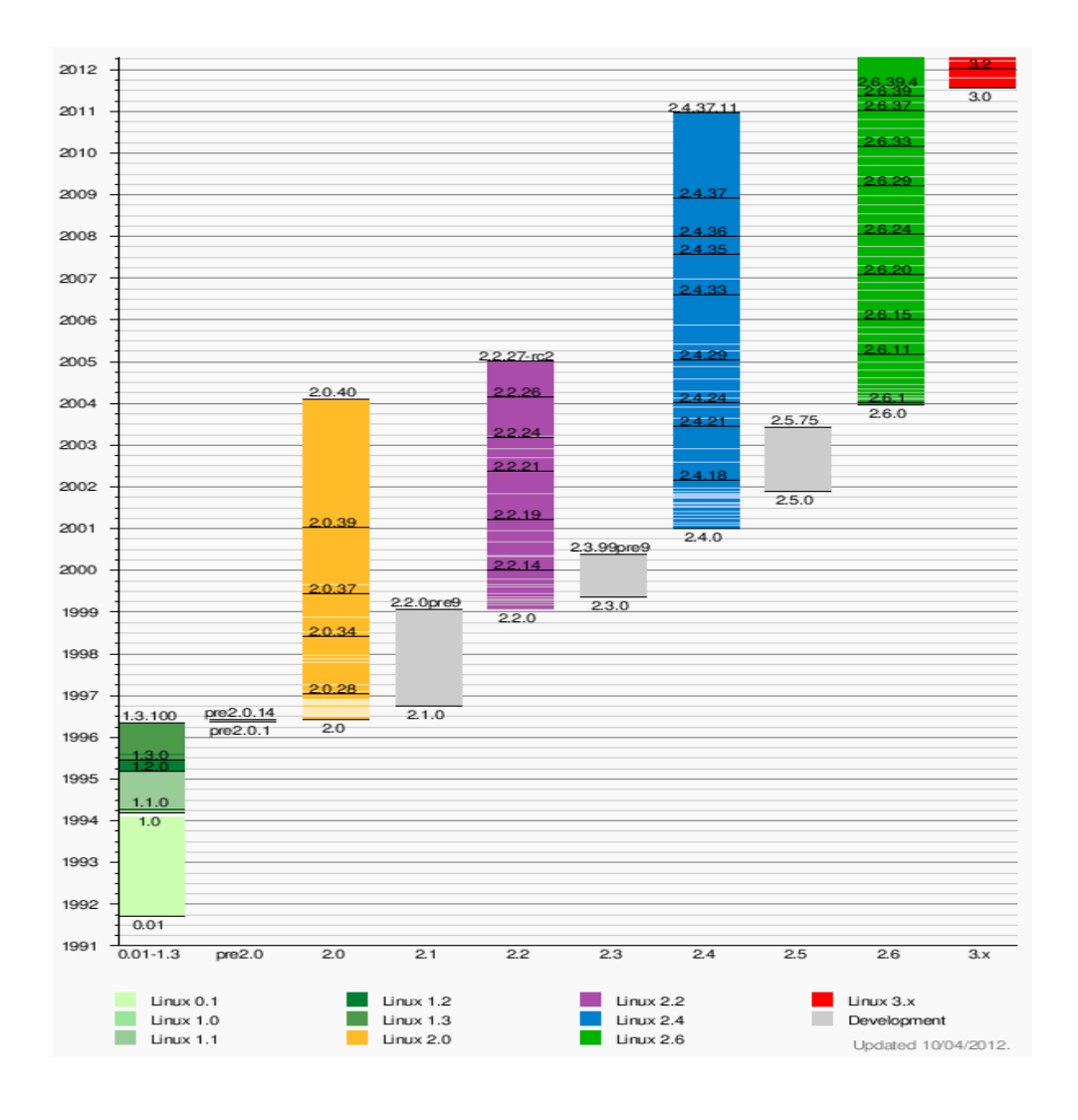

Existen distribuciones que están soportadas comercialmente, y permiten obtener un soporte directo, como Fedora (Red Hat), openSUSE (Novell), Ubuntu (Canonical Ltd.), Mandriva, y otras distribuciones mantenidas por la comunidad de desarrolladores como Debian y Gentoo. Igualmente, existen distribuciones, como Slackware, que no están relacionadas con alguna empresa o comunidad. En el siguiente enlace, [Linea tiempo distribuciones](http://upload.wikimedia.org/wikipedia/commons/8/8c/Gldt.svg)<sup>[3](#page-9-0)</sup>, donde se recogen algunas de las distribuciones GNU/Linux que fueron apareciendo desde la creación del Kernel Linux.

Como hemos comentado, para la aplicación de éste proyecto hemos considerado como preferente la distribución de Linux más extendida en la actualidad: Ubuntu. Aunque la mayor parte de la información es válida para el resto de las distribuciones del mercado, existen determinadas opciones que están sujetas a cambios entre cada una de ellas.

El sistema de archivo de Linux se basa en ficheros, siendo la estructura empleada por el sistema operativo para almacenar información en un dispositivo físico, pudiendo contener cualquier tipo de información. El sistema de archivos es la estructura que permite que Linux maneje los archivos que contiene. Todos los archivos de tienen que tener un nombre y debe cumplir unas ciertas reglas:

- Tener entre 1 y 255 caracteres.
- Utilizar cualquier carácter excepto la barra inclinada / aunque no es recomendable emplear caracteres con significado especial en Linux, que son los siguientes: =  $\wedge \sim \cdots$  \* : -? []  $() ! < > <.$
- Se pueden utilizar números exclusivamente.
- El sistema de archivos diferencia entre mayúsculas y minúsculas por lo que no es lo mismo Fichero.txt que fichero.txt
- Se pueden identificar ficheros por su extensión como son los ficheros de texto (.txt), las imágenes JPEG (.jpg), etc.

Linux sólo distingue entre tres tipos de archivos:

- Archivos o ficheros ordinarios, documentos de texto, imágenes,etc.
- Directorios, archivo especial donde se agrupan otros ficheros de una forma estructurada.
- Archivos especiales, representan los dispositivos conectados a un ordenador, como puede ser un ratón, impresora u otro tipo de interfaz.

También se tiene otro tipo de fichero ordinario que son los enlaces. Los enlaces son un tipo de archivo ordinario cuya finalidad es crear un nuevo nombre para un archivo determinado permitiéndonos el acceso a una misma información pero desde dos índices diferentes.

El sistema de archivo de Linux sigue las convenciones de Unix, por lo que tiene una estructura determinada, compatible y homogénea con el resto de los sistemas Unix, no estando vinculada al tipo de hardware que se use o la cantidad de los mismos. El sistema de archivos de Unix tiene un origen único la raíz o root representada por /. Bajo este directorio se encuentran todos los ficheros a los que puede acceder el sistema operativo. Los ficheros se organizan en distintos directorios que los identifican por finalidad y nombre siendo estándar para todos los sistema Unix.

<span id="page-9-0"></span><sup>3</sup> Dirección enlace: http://upload.wikimedia.org/wikipedia/commons/8/8c/Gldt.svg

A continuación indicaremos los recursos más significativos del sistema:

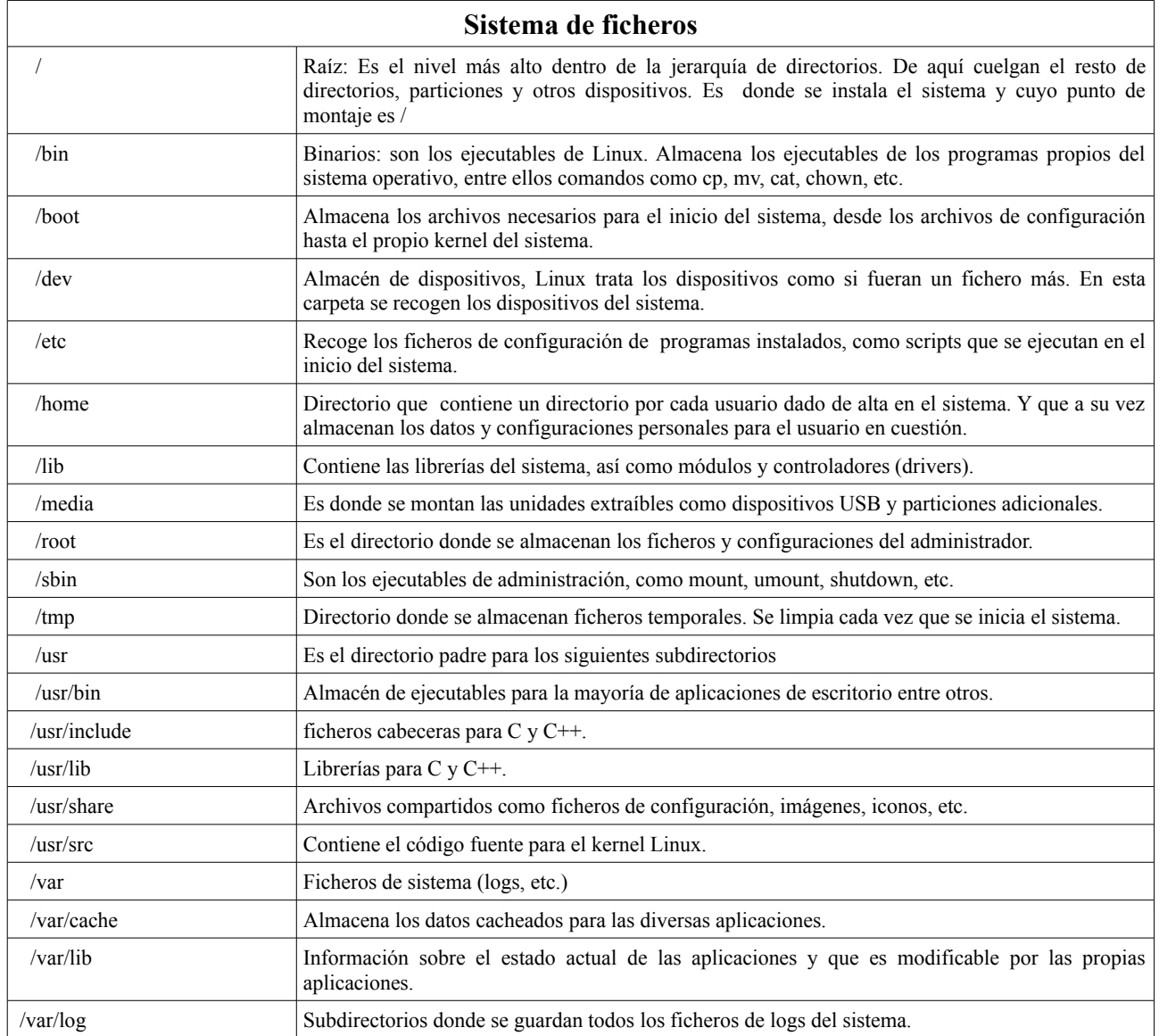

Ubuntu es un sistema operativo mantenido por la comunidad de desarrolladores y Canonical Ltd, empresa privada repartida por varios puntos del mundo, fundada y financiada para gestar proyectos relacionados con el software libre y su soporte. Provee de soporte técnico en hardware y mantenimiento para Ubuntu, ya sea en estaciones de trabajo como en equipos servidor.

Utiliza un núcleo Linux, y su origen está basado en Debian. Ubuntu está orientado a todo el colectivo en general con gran versatilidad y facilidad de uso con el objetivo de mejorar la experiencia de usuario. Está compuesto de numeroso software distribuido bajo una licencia libre o

de código abierto. Actualmente da servicio a más de 20 millones de usuarios y creciendo. El sistema se obtiene de forma gratuita y se ve soportado por los servicios vinculados que se ofrecen como el servicio técnico o ampliación de prestaciones. Ubuntu proporciona soporte para innumerables distribuciones con los diferentes entornos, como son Kubuntu, Xubuntu, etc. Además, Canonical, provee diferentes versiones con dispares objetivos: versión orientada a servidores (Ubuntu Server), orientada al uso del escritorio desde smartphones, ...

El sistema de publicación de versiones de Ubuntu, respaldada por Canonical, cada seis meses libera una nueva versión de Ubuntu que recibe soporte durante 18 meses de la empresa Canonical, a traveś de parches para errores críticos, actualizaciones de seguridad y actualizaciones menores de programas. Cada dos años se liberan las versiones con soporte técnico extendido o LTS (Long Term Support), que reciben soporte durante cinco años en los sistemas de escritorio y de servidor. Y donde los paquetes de software contarán con actualizaciones de seguridad por un periodo de tiempo extendido. Hasta la versión 12.04, las versiones tenían un soporte de tres años en entorno de escritorio y cinco años en servidor por parte de Canonical, pero los márgenes de aplicación se han visto ampliados hasta los cinco años para ambas plataformas.

La primera LTS fue liberada en junio del 2006, siendo la denominada 6.06 LTS - Dapper Drake y desde entonces le han secundado otras dos versiones con tres años de soporte: 8.04 LTS - Hardy Heron (abril de 2008) y 10.04 LTS - Lucid Lynx (abril de 2010). A finales del mes de abril de éste año se ha liberado la cuarta versión con soporte extendido, esta vez de cinco años, 12.04 LTS - Precise Pangolin.

Podemos ver con mayor claridad en el siguiente esquema, la línea temporal de versiones publicadas:

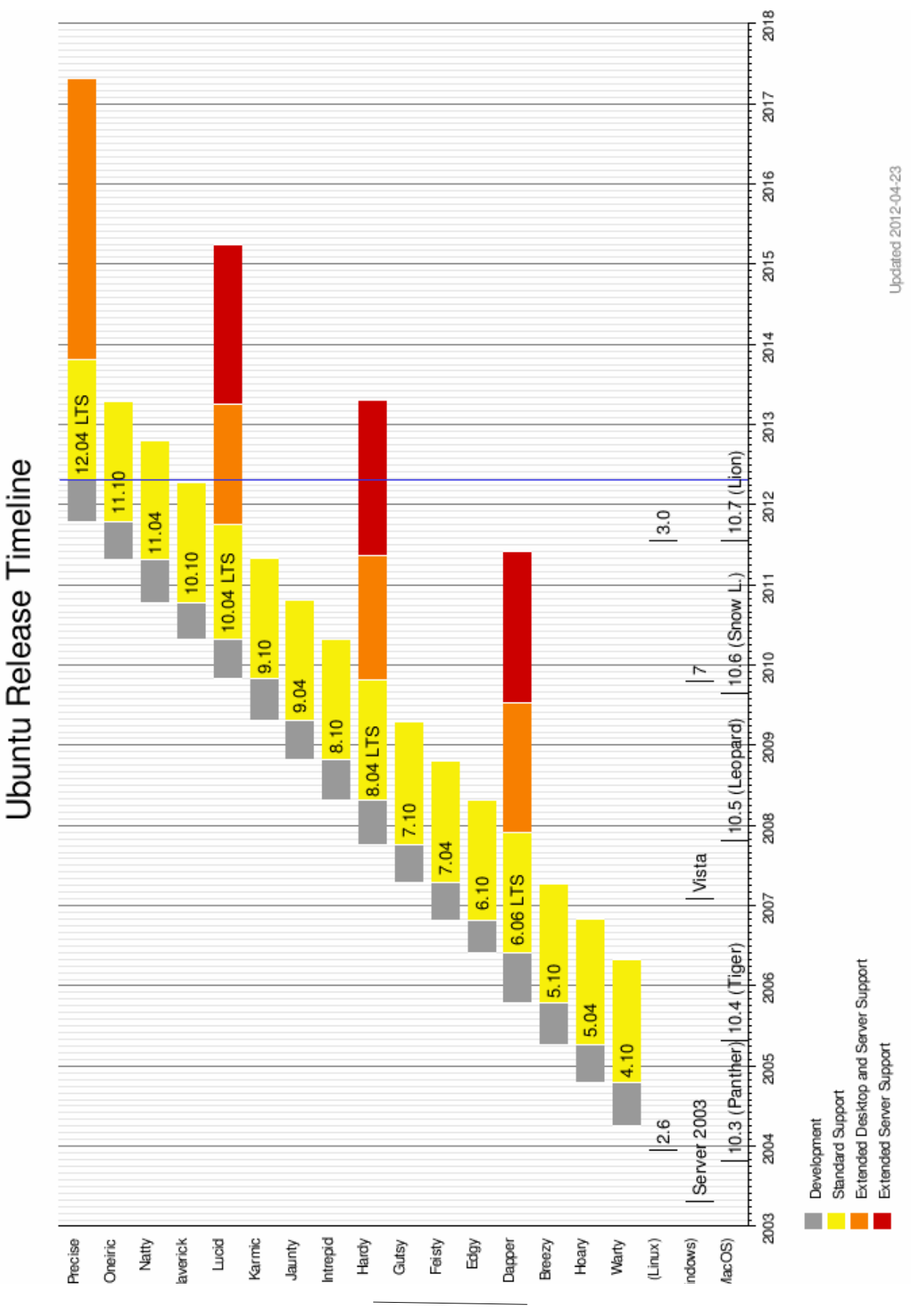

#### **TFC GNU/LINUX - REX & LEX ABOGADOS BORJA ORTS BELMONTE**

Pág. 13 de 64

# **2 REX & LEX ABOGADOS**

En los últimos años se ha incrementado la necesidad de contratar los servicios de un profesional jurídico, dicho volumen de trabajo se ha visto reflejado en el sector. La empresa "Rex & Lex Abogados" es un claro ejemplo del aumento de necesidades a nivel empresarial. Tras varios años desde su inauguración como empresa se han visto desbordados ante el aumento de clientes y casos, después de ampliar la plantilla de empleados se han encontrado con la necesidad de mejorar su sistema informático, y a su vez, cubrir una carencia cada vez más incipiente de darse a conocer y tener un punto de encuentro con sus clientes a través de Internet.

La finalidad de las mejoras, van desde cubrir las necesidades actuales a la posibilidad de ampliación en un futuro, no viéndose limitadas por capacidades ni comprometiéndose con la compra de licencias. Por tanto, nos basaremos en la implantación de sistemas operativos GNU-Linux y diversas aplicaciones que van a correr en dicha plataforma y serán accesibles desde los equipos de la empresa independientemente del sistema operativo que posean. Nos hemos decantado por sistemas open source para evitar en la medida de lo posible la compra de licencias pero sin que se vea mermada la productividad y seguridad de los sistemas.

Necesitamos cubrir las necesidades de 10 puestos de trabajo en los que desempeñan sus funciones los abogados, y otros dos puestos más para funciones administrativas. Todos deben tener acceso restringido a Internet, teniendo que delimitar los portales o webs de acceso permitido, así mismo deben tener correo electrónico para la comunicación con los clientes y acceso al mismo vía web, no dependiendo de un gestor de correo local. Dicho desarrollo implica la implantación de dos máquinas, cortafuegos y servidor de correo/web, que habrá que plataformar y adaptar a las necesidades del cliente.

Se implantará un portal basado en un sistema de gestión de contenidos, con la que generaremos una estructura de soporte para la creación y administración de contenidos autogestionada por la propia empresa. Dicho portal tendrá dos modos de acceso, una libre sin identificación que cumplirá la función de punto de contacto con actuales y futuros clientes, dando a conocer sus servicios, ubicación, horarios, formas de contacto e información que el cliente crea oportuna transmitir. Y un acceso limitado para los trabajadores en los que podrán acceder a la gestión de expedientes.

El proyecto nos enfrentará a la solución de diversos objetivos:

- Instalación y configuración sistema cortafuegos (Firewall).
- Plataformado y puesta en marcha servidor web.
- Plataformado y puesta en marcha servicio correo electrónico.
- Formateo y configuración del parque informático de la empresa, incluye mantener la documentación existe en cada uno de los equipos (documentos Word y Excel, imágenes,... )
- Documentación de todo el sistema (Servidores, servicios públicos e internos, equipos personales).
- Accesibilidad vía web de la documentación.
- Accesibilidad vía web al correo electrónico.
- Publicitación de la empresa.
- Generación de contenidos iniciales.

Para la ejecución del mismo nos basaremos en las siguientes fases:

– Fase inicial: toma de contacto:

Estudio de objetivos a cumplir, un primer cálculo sobre la planificación del proyecto, la repartición de las fases.

– Fase implantación de equipos personales y cortafuegos:

Estudio sobre los equipos actuales, sistemas operativos, software y documentación que se encuentra en ellos para su migración a Linux. Se contemplará las necesidades de conexión a Internet para la realización de reglas de filtrado en el cortafuegos. Conforme se vaya realizando la migración irán saliendo a Internet a través del cortafuegos.

- Fase implantación equipo de servicios: Configuración e instalación del servidor web, incluyendo las necesidades para el correcto funcionamiento del portal. Puesta en marcha la primera maqueta del portal y su adaptación a las necesidades de la empresa.
- Entrega documentación: Memoria informe final Revisión y actualización de la documentación realizada hasta el momento y su adaptación para su entrega unificada.
- Entrega documentación: Visual Realización de un vídeo de presentación sobre el proyecto presentado, con las características más importantes y de su funcionamiento.

En cada una de las fases se dará soporte a la anterior, siendo incluidas las necesidades en los apartados de posibles desviaciones y soluciones al respecto. Igualmente será documentado en su correspondiente apartado.

# *2.1 Planificación del proyecto*

Detallamos la planificación del proyecto con las siguientes fechas y duraciones

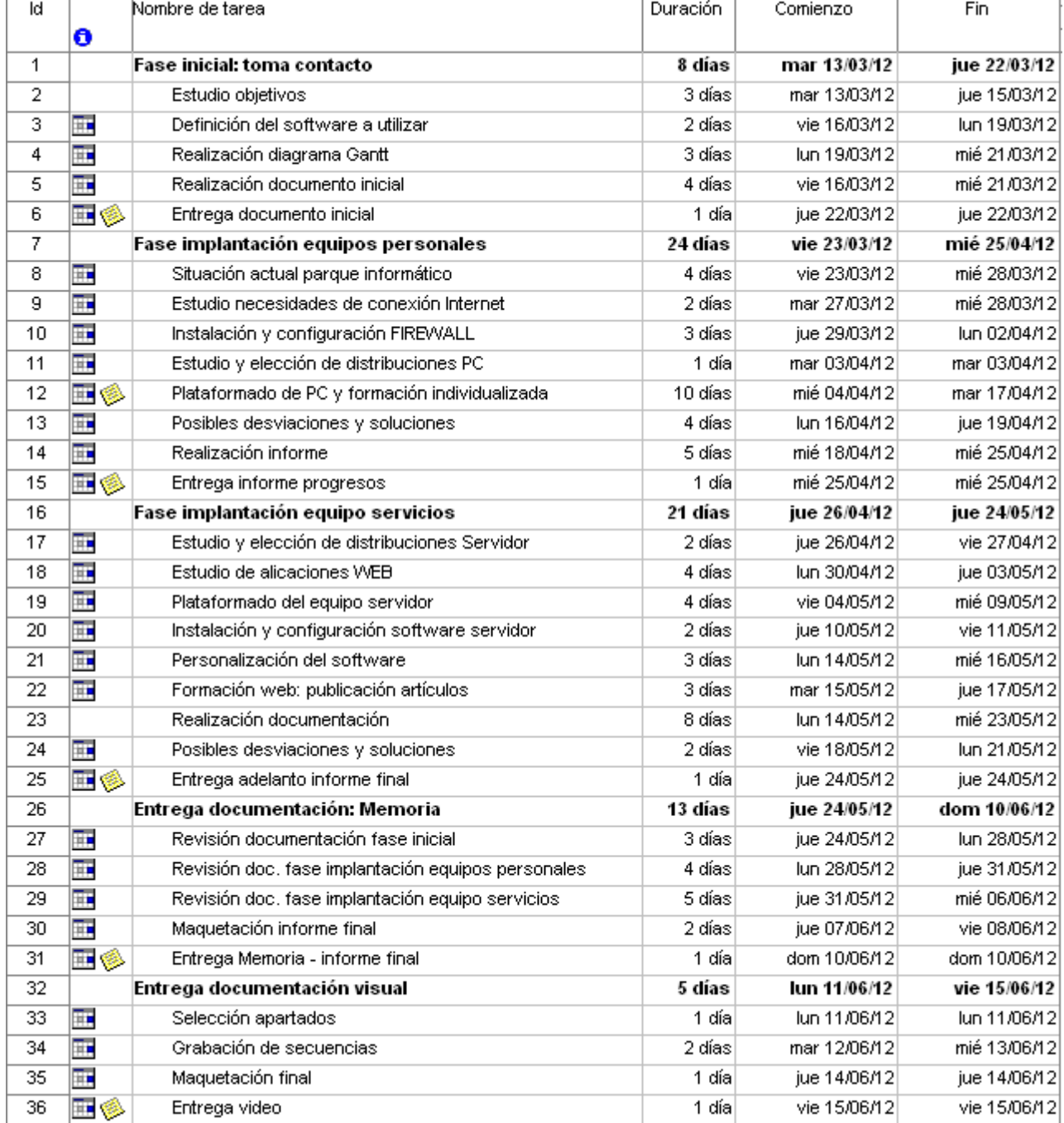

# *2.2 Diagrama de Gantt*

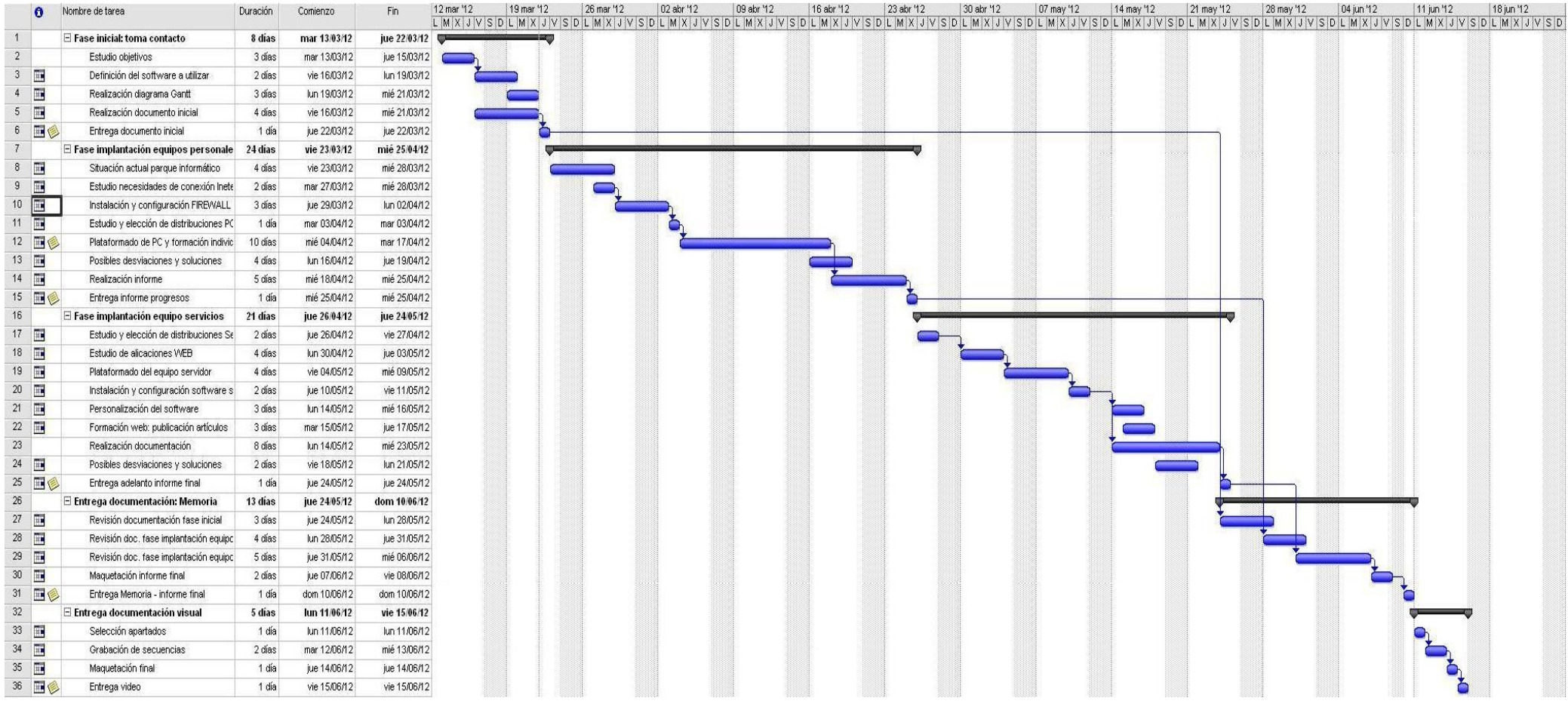

# **3 FASE DE IMPLANTACIÓN**

En la fase de implantación se llevará a cabo la instalación de los equipos que darán soporte a los servicios de Internet, la migración de las estaciones de trabajo y configuración de la seguridad de la red.

# *3.1 F.I. Equipos personales*

La implantación de esta fase comenzará simultáneamente con la implantación del sistema de cortafuegos (FIREWALL) que se detalla en la secciones 3.2.2 y 3.2.3.

## **3.1.1 Situación actual**

La red de la empresa cuenta con una conexión Internet por medio de IP fija, contratada con un distribuidor de servicios, y que reparte a la red Ethernet. Las estaciones de trabajo de los letrados son equipos portátiles con las siguientes características:

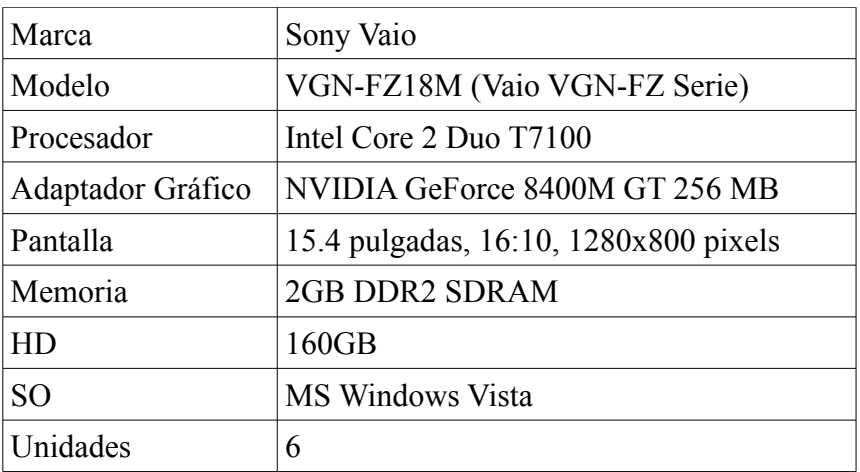

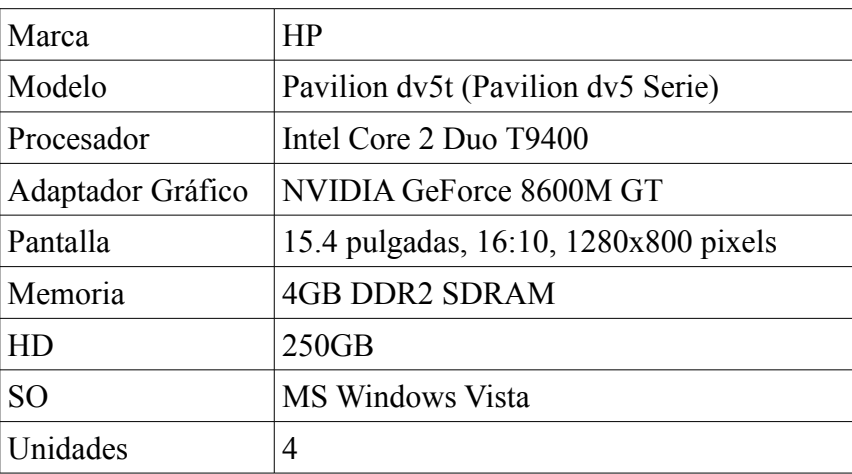

A los que hay que sumar dos estaciones de trabajo sobremesa más, con las siguientes características:

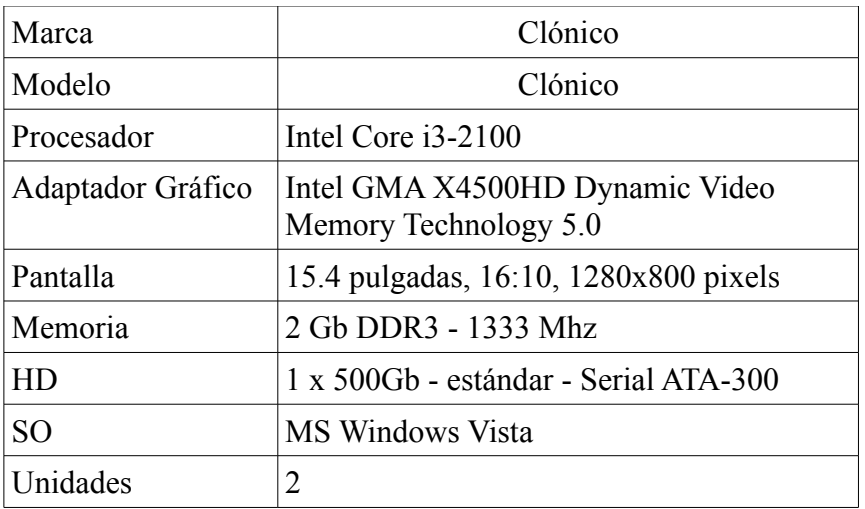

El esquema de red de la Intranet queda definida por

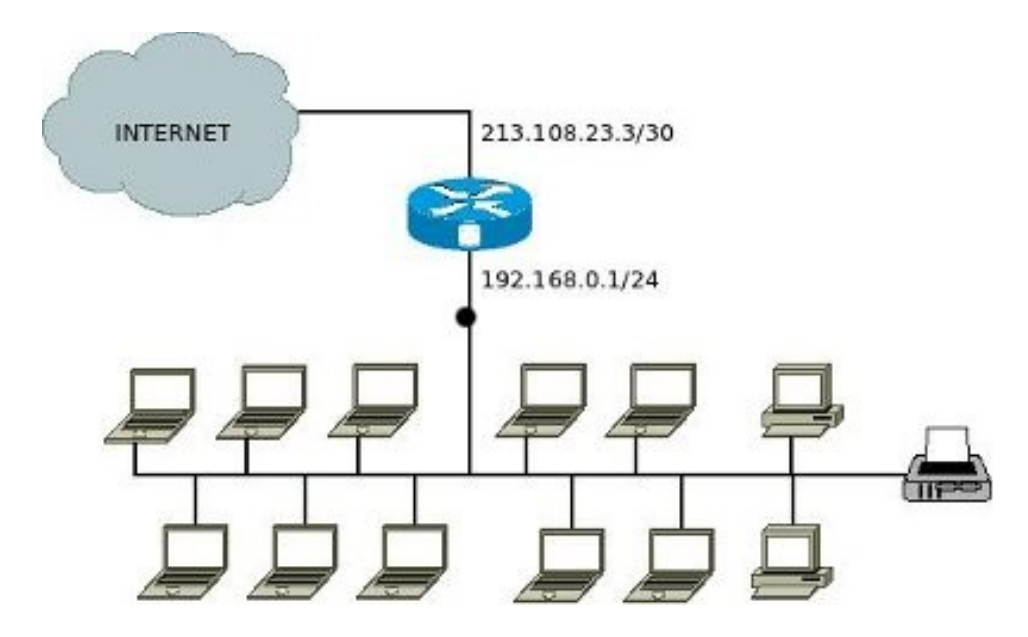

Con las siguiente distribución:

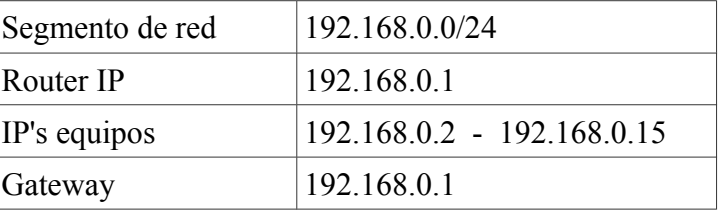

Listado de software utilizado por los empleados:

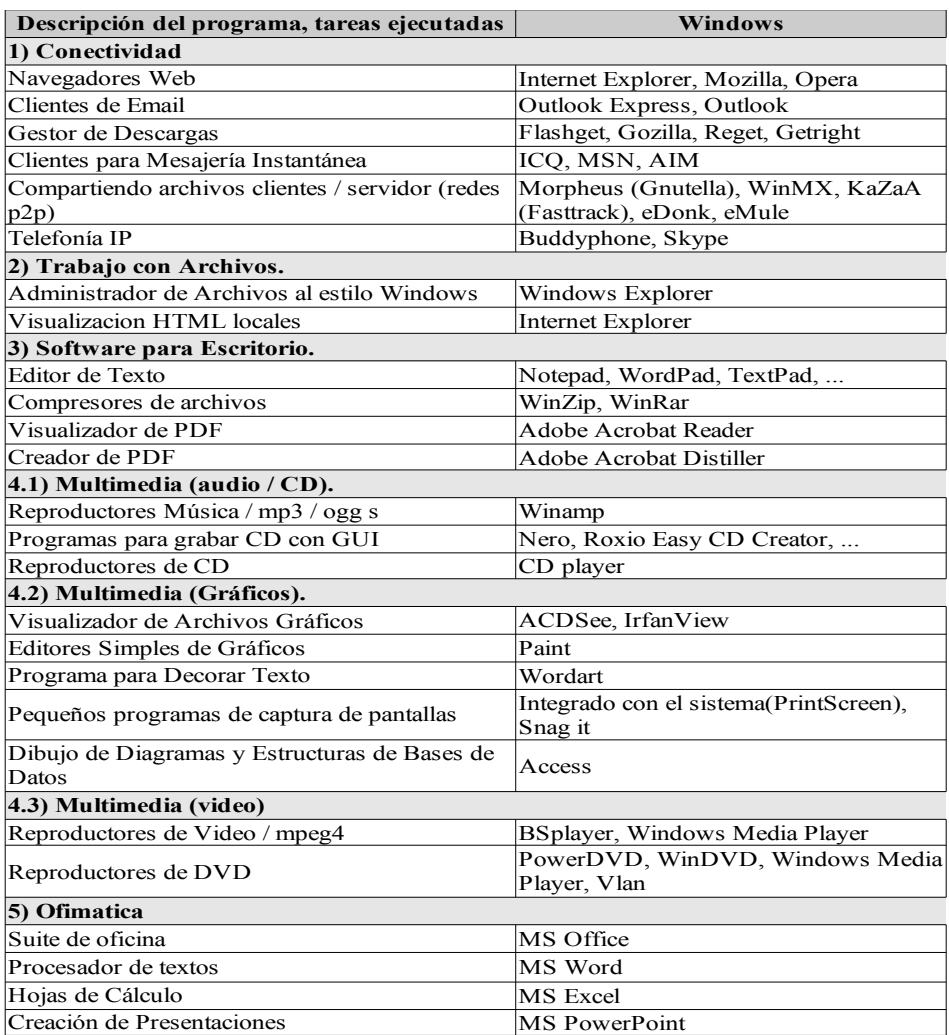

### **3.1.2 Estudio necesidades de conexión a Internet**

Los terminales tendrán acceso limitado a Internet, por lo que únicamente tendrán acceso a las web de legislación que se definirán y administrarán por parte del cliente.

Para las comunicaciones con los clientes utilizarán el correo de la empresa accediendo a el vía web.

### **3.1.3 Estudio y elección distribuciones estaciones de trabajo**

Describiremos brevemente las posibles distribuciones que encontramos en el mercado y sus compañías:

**Red Hat - Fedora**: probablemente se trata de la compañía de Linux más popular del mundo, fundada en 1995. Garantiza estabilidad y aunque dependencia. Se trata de una distribución conservadora, cuyos paquetes no son los más actuales, una vez se anuncia una versión beta, las

versiones de los paquetes se mantienen, excepto para actualizaciones de seguridad. Como resultado se obtiene una distribución bien probada y estable. El programa de betas y las facilidades para enviar fallos están abiertas al público y existe una gran participación. El proyecto Fedora para usuarios finales saca tres versiones al año, manteniendo los paquetes de Red Hat para usuarios corporativos, que se mantienen más tiempo, y garantizan su estabilidad. La empresa posee una larga lista de servicios de soporte aunque con costes elevados.

**Mandriva**: o como anteriormente se conocía Mandrake Linux, es una distribución que ha ganado popularidad desde sus comienzos a finales de los 90, partiendo de la distribución Red Hat, realizaron adaptaciones y desarrollaron un instalador para conseguir acercarlo al usuario final. Las herramientas de detección de hardware de Mandrake y sus programas para el particionamiento de discos son consideradas como las mejores ampliando la usabilidad y porcentaje de usuarios finales. En 2005, el proyecto es comprado y redirigido hacia un desarrollo completamente abierto y transparente, con paquetes nuevos que se añaden a diario. El proceso de pruebas de versiones beta se amplia y pasa a ser más exigente. Se tiene como resultado de desarrollo una distribución muy nuevas y altamente actualizada, pero los usuarios pueden encontrarse con más fallos que en otras distribuciones.

**SuSE - Novell Linux Desktop**: SuSE es otra compañía orientada a los escritorios. La distribución ha recibido buenas críticas por su implantación, la herramienta de configuración YaST y la documentación incluida. El mayor contra que posee es que su desarrollo se realiza completamente por parte de la empresa, y donde no se lanzan betas públicas. Siguen la política de no permitir la descarga el software hasta tiempo después de haber salido a la venta las versiones comerciales, por lo que no tienen un control tan marcado como las anteriores distribuciones mencionadas.

**Debian GNU/Linux** tiene sus inicios al inicio de la década de los 90, siendo un proyecto totalmente no-comercial; siguiendo el ideal más radical del movimiento del software libre. Se trata de una distribución bien dirigida y estricta por medio de un gran número de desarrolladores del mundo. En todo momento del proceso de desarrollo existen tres ramas simultánea: inestable, en pruebas y estable. Cuando aparece una nueva versión de un paquete, se sitúa en la rama inestable para las primeras pruebas, si las pasa, el paquete pasa a la rama de pruebas, donde se realiza un riguroso proceso de pruebas para el que se necesitan numerosos meses. Y solamente pasa a la rama estable tras una intensa fase de pruebas. Como pros nos encontramos ante una distribución de las más estables y confiable, como contra se encuentra entre las más difíciles de instalar y configurar, con pocas actualizaciones y menos manejable por parte de un usuario novel.

**Ubuntu Canonical LTD**: Pasaremos a describir las razones de selección de la distribución para la empresa, aunque ya se ha tratado la distribución en el apartado 1.3.4. Principalmente, se ha decantado por la instalación ésta distribución, debido a su soporte extendido de 5 años en el escritorio, con una gran robustez y experiencia en la implantación de nuevos sistemas. Se han mejorado los tiempos en el arranque y el uso de la CPU. Sus versiones son testadas por miles de personas y sectores, y viene contando con un gran respaldo social. Las mejoras aportadas a la interfaz de usuario, lo hacen más visual y atractivo para el usuario. Posee un lanzador siempre visible y de fácil manejo. Se ha optimizado la estabilidad del sistema y mejorado el consumo de energía en equipos portátiles, además de proporcionar un inicio/apagado/suspendido sin texto con información técnica de fondo.

Facilita el uso de varios monitores y el manejo del lanzador en los mismos. Se ha mejorado la seguridad en el manejo de la información permitiendo controlar los datos e historiales que guardan las aplicaciones.

Ubuntu está destinado al usuario medio, con miles de aplicaciones y controladores para todo tipo de equipos como portátiles y equipos de trabajo, siendo realmente difícil el encontrar incompatibilidades software.

### **3.1.4 Migración estaciones de trabajo**

La migraciones de las estaciones de trabajo se realizan mediante los siguientes pasos:

- Copia de la documentación a mantener de cada una de las estaciones indicado por el usuario de las mismas.
- Generación de una imagen del disco como backup para su conservación en un tiempo determinado.
- Plataformado del equipo al nuevo sistema operativo.
- Restauración de la documentación del primer punto.
- Formación individualizada a cada uno de los usuarios.

A continuación presentamos un listado de las equivalencias en Linux del software utilizado por la empresa:

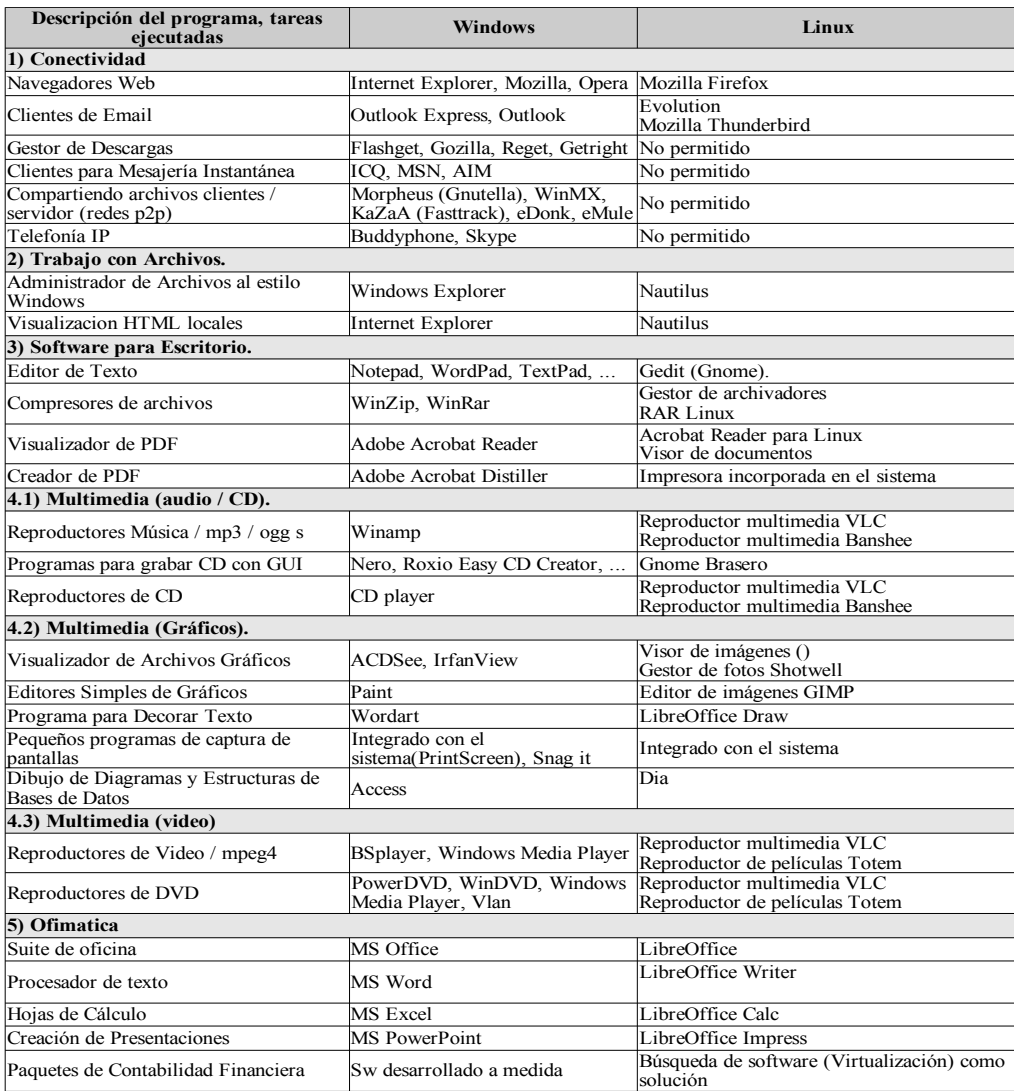

# **3.1.5 Desviaciones y soluciones**

Hasta la fecha se ha cumplido con el plazo de los trabajos realizado a excepción del plataformado de equipos, migración de datos y formación individualizada de cada uno de los empleados. De los doce equipos a migrar se han realizado de forma correcta 8 de los 10 equipos personales / portátiles. El retraso se ha debido a la recogida de la información y agrupación de los documentos de cada equipo ya que la información se encontraba diseminada por todo el equipo y el usuario desconocía su ubicación con exactitud.

Otro motivo de retraso ha sido el periodo de adaptación al nuevo sistema operativo, la formación individual de dos empleados ha sido más dificultosa por lo que se les ha dedicado 4 horas más de tiempo a cada uno de ellos.

Las soluciones a las desviaciones han sido:

• Los usuarios deben de hacer una primera agrupación de la documentación a salvar, a fin de

facilitar el proceso.

- Impartir formación conjunta previa y repartición de manual usuario para una mejor asimilación.
- Compartir las dudas generadas por cada uno de los usuarios con el resto para evitar duplicidades.
- Virtualización de equipos para el programa de contabilidad, implicando la ampliación de memoria de los terminales de contabilidad de 2GB a 4GB. Como solución futura al proyecto, es el estudio de su uso mediante programas de reimplementación de interfaces.

El software de contabilidad es un desarrollo a medida basado en la plataforma MS Windows, por lo que no ha sido posible su migración hacia el nuevo sistema operativo Linux. Se ha tomado la medida de realizar una virtualización de una máquina con sistema operativo Windows bajo el software VirtualBox. Dicha imagen se ha implantado en las dos máquinas de contabilidad y se dedicará tiempo a realizar las pruebas de uso mediante la herramienta WINE, que es una reimplementación de la interfaz de programación de aplicaciones Windows en plataformas Unix. Para un rendimiento más óptimo de los equipos se les ha realizado una ampliación de memoria pasando de 2GB a 4GB.

# *3.2 F.I. Equipos servicios*

## **3.2.1 Situación inicial**

Debemos distinguir los servicios de publicación y las necesidades de seguridad de la la empresa. En ambos casos no se tiene contratados servicios con ninguna empresa externa y se dispone de una conexión a Internet con IP fija

### **3.2.2 Estudio necesidades de conexión a Internet**

Según las necesidades de la empresa, todos los ordenadores han de poder acceder a Internet para poder consultar información sobre leyes pero sin poder realizar navegación en general, para ello nos es necesario aplicar la instalación de un cortafuegos y un servicio de Proxy que soporte peticiones a aquellos equipos que necesiten acceder a Internet.

# **3.2.3 Instalación y configuración FIREWALL / PROXY**

Se ha reutilizado un equipo de la empresa que no estaba en funcionamiento, por sus bajas prestaciones pero suficientes para su desempeño como cortafuegos. Se ha plataformado con una distribución Linux de Ubuntu Server, sin entorno gráfico.

Creamos el script "iptables" que situamos en la ruta "/etc/init.d/iptables", incluyendo al mismo en la secuencia de arranque del equipo:

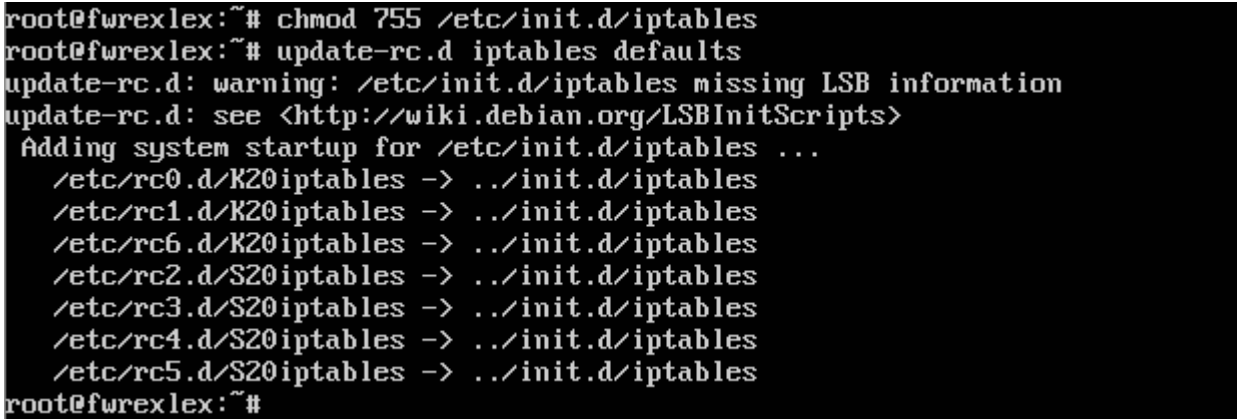

Agregamos las reglas de filtrado para el firewall<sup>[4](#page-24-0)</sup>.

El servidor Proxy SQUID se configurará como Proxy transparente de manera que las conexiones son enrutadas dentro del Proxy sin configuración por parte de las estaciones cliente. El servidor Proxy utilizará el puerto 3128 para atender las peticiones. Éste servidor nos permitirá su uso como acelerador de servidores HTTP, cuando un usuario realiza una petición de un recurso en Internet, este es almacenado en la caché y si otro usuario hace peticiones hacia el mismo recurso, siempre y cuando no haya sufrido modificación alguna desde el anterior acceso, el Proxy retornará el recurso que tiene cacheado en la memoria evitando su descarga nuevamente de Internet.

```
Instalamos el software del servidor Proxy:
root@fwrexlex:/home/usuario1# sudo apt-get install squid
Leyendo listas de paquetes... Hecho
Creando árbol de dependencias
Leyendo la información de estado... Hecho
Se instalarán los siguientes paquetes extras:
 squid-common squid-langpack ssl-cert
Paquetes sugeridos:
  squidelient squid-egi logeheek-database resoluconf smbelient winbind
  openssl-blacklist
Se instalarán los siguientes paquetes NUEVOS:
  squid squid-common squid-langpack ssl-cert
0 actualizados, 4 se instalarán, 0 para eliminar y 0 no actualizados.
Necesito descargar 1314 kB de archivos.
Se utilizarán 9740 kB de espacio de disco adicional después de esta operación.
¿Desea continuar [S∕n]?
```
La configuración del Proxy se almacena en "/etc/squid/squid.conf" <sup>[5](#page-24-1)</sup>

Para éste servicio configuraremos los siguientes apartados mediante la inclusión de las siguientes líneas:

• Gestión de los errores en idioma español

*error\_directory /usr/share/squid/errors/Spanish* 

<span id="page-24-0"></span>4 Ver ANEXO A

<span id="page-24-1"></span>5 Ver ANEXO B

• Configuración del servicio como transparente para el usuario final

#### *http\_port 3128 transparent*

• Establecemos la cantidad ideal de memoria para objetos de tránsito, objetos de uso frecuente y otros objetos almacenados

#### *cache\_mem 100 MB*

• indicamos el tamaño que va a tener el caché en el disco duro una caché de 150MB con 16 directorios subordinados y 256 subdirectorios subordinados cada uno.

*cache\_dir ufs /var/spool/squid 150 16 256* 

• Listas de control de acceso (ACL) en las que definimos las redes . Con la siguiente estructura:

acl [nombre\_lista] src [elementos\_que\_la\_componen]

• Reglas de control de acceso, definimos si se aceptan o deniegan las ACL: *http\_access allow / deny elementos*

Se facilitará una cuenta de usuario para que la empresa defina los portales de Internet a los que acceder desde los terminales de la empresa. Dicho fichero recogerá una dirección por cada línea. Se han recogido las direcciones aportadas por los usuarios en la fase de recogida de datos a modo de configuración inicial. [6](#page-25-0)

Se activará el servicio "cron", administrador de procesos en segundo plano, que nos permite ejecutar procesos o scripts a intervalos regulares de tiempo. Las carpetas donde se recogen los scripts a ejecutar son:

- $\bullet$  /etc/cron.d/:
- /etc/cron.daily/
- /etc/cron.hourly/
- /etc/cron.monthly/
- /etc/cron.weekly/

Activaremos el inicio automático del demonio del cron:

```
root@fwrexlex:~# update-rc.d cron defaults
update-rc.d: warning: /etc/init.d/cron missing LSB information
/update-rc.d: see <http://wiki.debian.org/LSBInitScripts
Adding system startup for /etc/init.d/cron ...
  /etc/rc0.d/K20cron -> ../init.d/cron
  /etc/rc1.d/K20cron -> ../init.d/cron
  /etc/rc6.d/K20cron -> ../init.d/cron
  /etc/rc2.d/S20cron -> ../init.d/cron
  /etc/rc3.d/S20cron -> ../init.d/cron
  /etc/rc4.d/S20cron -> ../init.d/cron
  /etc/rc5.d/S20cron -> ../init.d/cron
```
Para la inclusión por parte del cliente de las direcciones accesibles, se incluye un script denominado "recarga\_squid", que se ejecutará automáticamente cada hora. De forma que una vez se incluya la dirección web en el fichero sitios\_aceptados (fichero accesible desde la cuenta habilitada para el acceso por parte del cliente), en el tiempo máximo de una hora el portal estará accesible para

<span id="page-25-0"></span><sup>6</sup> Ver ANEXO C

todos los usuarios. Dicho script se almacena en la ruta "/etc/cron.hourly/recarga\_squid" [7](#page-26-0)

Le damos permisos de ejecución:

chmod 755 /etc/cron.hourly/recarga\_squid

## **3.2.4 Estudio y elección distribución SERVER**

En apartados anteriores hemos visto las distribuciones más importantes en el mercado, todas tienen versiones destinadas a equipos para la publicación de servicios. Por la misma razón que en las estaciones de trabajo se ha decantado por la distribución Ubuntu Server, ya que cubre perfectamente las necesidades del cliente y cuenta va a contar con actualizaciones para los próximos 5 años sin tener que cambiar la versión de la misma. Los requisitos operativos son los siguientes:

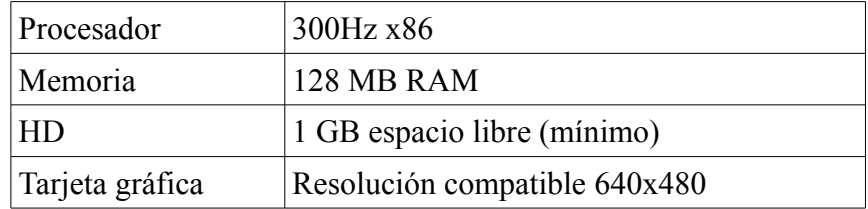

La empresa ha proporcionado el siguiente equipo

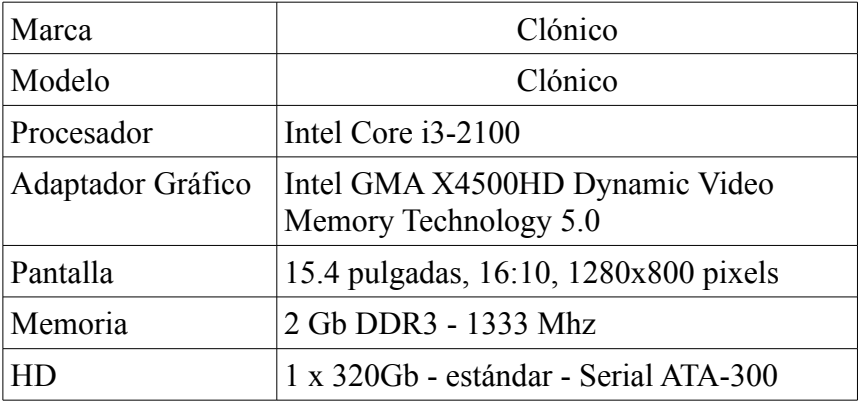

Como se puede observar se cubren las necesidades mínimas. Igualmente se hubiera podido realizar la implantación del proyecto con el resto de distribuciones, pero al seleccionar Ubuntu también estamos posibles problemas de incompatibilidades entre el hardware y el sistema operativo.

### **3.2.5 Estudio y elección aplicaciones WEB**

Como información complementaria al apartado 1.3.2, describiremos el sistema de gestión de contenidos (Content Management System, CMS). CMS es un programa que permite crear una estructura de soporte, o framework, ayudando a construir sitios web y otras aplicaciones online de gran potencia, facilitando la organización y creación de documentos y otros contenidos de una corporación. Los CMS nos aportan una gran número de temas, o plantillas, y módulos con los que poder modelar nuestro portal

<span id="page-26-0"></span><sup>7</sup> Ver ANEXO D

Se pueden encontrar infinidad de soluciones pero para este proyecto nos centraremos entre las siguientes posibilidades: Drupal, WordPress y Joomla. Aunque es más habitual que encontremos complementos de pago para la versión de Joomla que para Drupal o WordPress, debemos tener en cuenta que los precios no son elevados pero que igualmente encontramos un gran número de complementos registrados bajo todos los tipos de licencia.

WordPress tiene un carácter más sencillo y aunque en sus orígenes su finalidad fue como gestor de blogs, ha ido cubriendo sus carencias por medio de los plugins que ayudan a tomarlo en cuenta como CMS. Permite una gran flexibilidad en la organización pero presenta grandes limitaciones teniendo limitaciones. El problema que conlleva Drupal, no es otro que su difícil gestión y manejo a nivel de usuarios, es decir, más difícil en su manejo, en especial la gestión de los módulos. En cuanto a la documentación, los tres poseen amplia información de cara al usuario y en varios idiomas. Aunque el uso de los tres podría ser adecuado para mantener un portal de empresa, nos vamos a decantar por la solución Joomla de código abierto y libre disposición para su uso.

Joomla consiste en una interfaz que controla una o varias bases de datos donde se alojan los contenido del portal web. Éste sistema diferencia, de forma independiente, el uso del contenido y el diseño. De manera que se puede incluir el contenido y poderle dar en cualquier momento un diseño distinto al portal web sin tener que aplicar formato al contenido de nuevo. Posee una gestión intuitiva y controla la publicación en el portal por medio de creación de cuentas para los diferentes editores, pudiendo crear o asignar el rol de supervisor a cualquiera de los usuarios para que decida o modere las noticias o post publicados.

El CMS Joomla se puede integrar para diferentes tipos de sitios, desde webs corporativas a portales comerciales pasando por intranet y extranets corporativas. Sus posibilidades son infinitas y todas ellas accesibles desde un navegador web con independencia de la plataforma desde la que se acceda.

Joomla es software libre, abierto y está disponible para cualquiera bajo licencia GPL. Permite ajustarse al trabajo en muchas aplicaciones web y se ve mejorado versión a versión, con las que va ampliando su campo de acción gracias a las aportaciones de los usuarios.

### **3.2.6 Implantación servicios WEB / CMS**

Para la configuración del servidor web ejecutaremos los siguientes instrucciones:

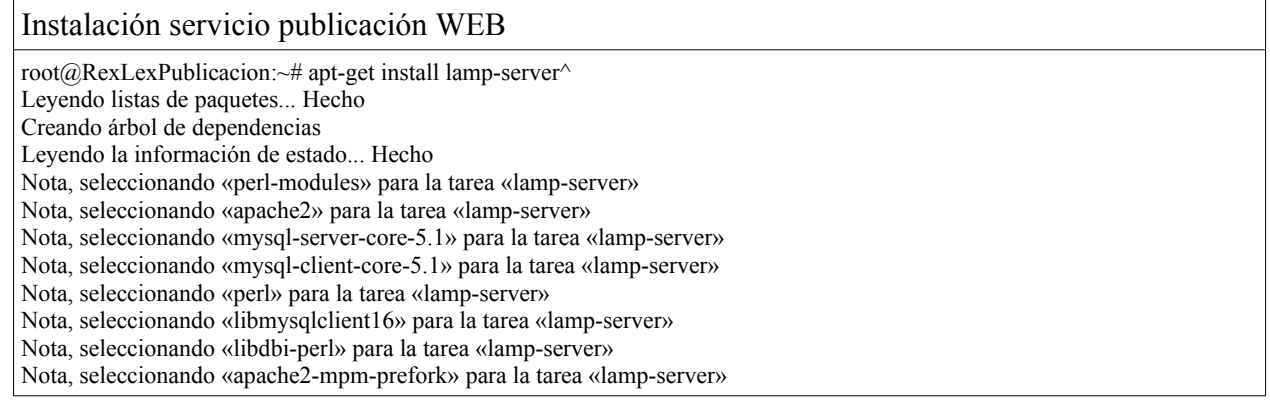

#### Instalación servicio publicación WEB

Nota, seleccionando «apache2.2-common» para la tarea «lamp-server» Nota, seleccionando «apache2.2-bin» para la tarea «lamp-server» Nota, seleccionando «apache2-utils» para la tarea «lamp-server» Nota, seleccionando «libapr1» para la tarea «lamp-server» Nota, seleccionando «libaprutil1» para la tarea «lamp-server» Nota, seleccionando «libaprutil1-dbd-sqlite3» para la tarea «lamp-server» Nota, seleccionando «libaprutil1-ldap» para la tarea «lamp-server» Nota, seleccionando «libcap2» para la tarea «lamp-server» Nota, seleccionando «ssl-cert» para la tarea «lamp-server» Nota, seleccionando «libwrap0» para la tarea «lamp-server» Nota, seleccionando «mysql-server» para la tarea «lamp-server» Nota, seleccionando «libapache2-mod-php5» para la tarea «lamp-server» Nota, seleccionando «php5-common» para la tarea «lamp-server» Nota, seleccionando «php5-cli» para la tarea «lamp-server» Nota, seleccionando «libclass-isa-perl» para la tarea «lamp-server» Nota, seleccionando «libdbd-mysql-perl» para la tarea «lamp-server» Nota, seleccionando «libplrpc-perl» para la tarea «lamp-server» Nota, seleccionando «libhtml-template-perl» para la tarea «lamp-server» Nota, seleccionando «mysql-common» para la tarea «lamp-server» Nota, seleccionando «libnet-daemon-perl» para la tarea «lamp-server» Nota, seleccionando «libpod-plainer-perl» para la tarea «lamp-server» Nota, seleccionando «libswitch-perl» para la tarea «lamp-server» Nota, seleccionando «tcpd» para la tarea «lamp-server» Nota, seleccionando «mysql-client-5.1» para la tarea «lamp-server» Nota, seleccionando «mysql-server-5.1» para la tarea «lamp-server» Nota, seleccionando «php5-mysql» para la tarea «lamp-server» libclass-isa-perl ya está en su versión más reciente. fijado libclass-isa-perl como instalado manualmente. libpod-plainer-perl ya está en su versión más reciente. fijado libpod-plainer-perl como instalado manualmente. libswitch-perl ya está en su versión más reciente. fijado libswitch-perl como instalado manualmente. libwrap0 ya está en su versión más reciente. fijado libwrap0 como instalado manualmente. perl ya está en su versión más reciente. fijado perl como instalado manualmente. perl-modules ya está en su versión más reciente. fijado perl-modules como instalado manualmente. tcpd ya está en su versión más reciente. fijado tcpd como instalado manualmente. Paquetes sugeridos: www-browser apache2-doc apache2-suexec apache2-suexec-custom php-pear libipc-sharedcache-perl libterm-readkey-perl tinyca mailx php5-suhosin openssl-blacklist Se instalarán los siguientes paquetes NUEVOS: apache2 apache2-mpm-prefork apache2-utils apache2.2-bin apache2.2-common libapache2-mod-php5 libapr1 libaprutil1 libaprutil1-dbd-sqlite3 libaprutil1-ldap libcap2 libdbd-mysql-perl libdbi-perl libhtml-template-perl libmysqlclient16 libnet-daemon-perl libplrpc-perl mysql-client-5.1 mysql-client-core-5.1 mysql-common mysql-server mysql-server-5.1 mysql-server-core-5.1 php5-cli php5-common php5-mysql ssl-cert 0 actualizados, 27 se instalarán, 0 para eliminar y 61 no actualizados. Necesito descargar 32,3 MB de archivos. Se utilizarán 83,0 MB de espacio de disco adicional después de esta operación. ¿Desea continuar [S/n]? (NOTA: se introduce la password para MySQL-server)

root@RexLexPublicacion:~# sudo apt-get install php5 php5-gd php5-mysql php5-curl php5-cli php5-cgi php5-dev

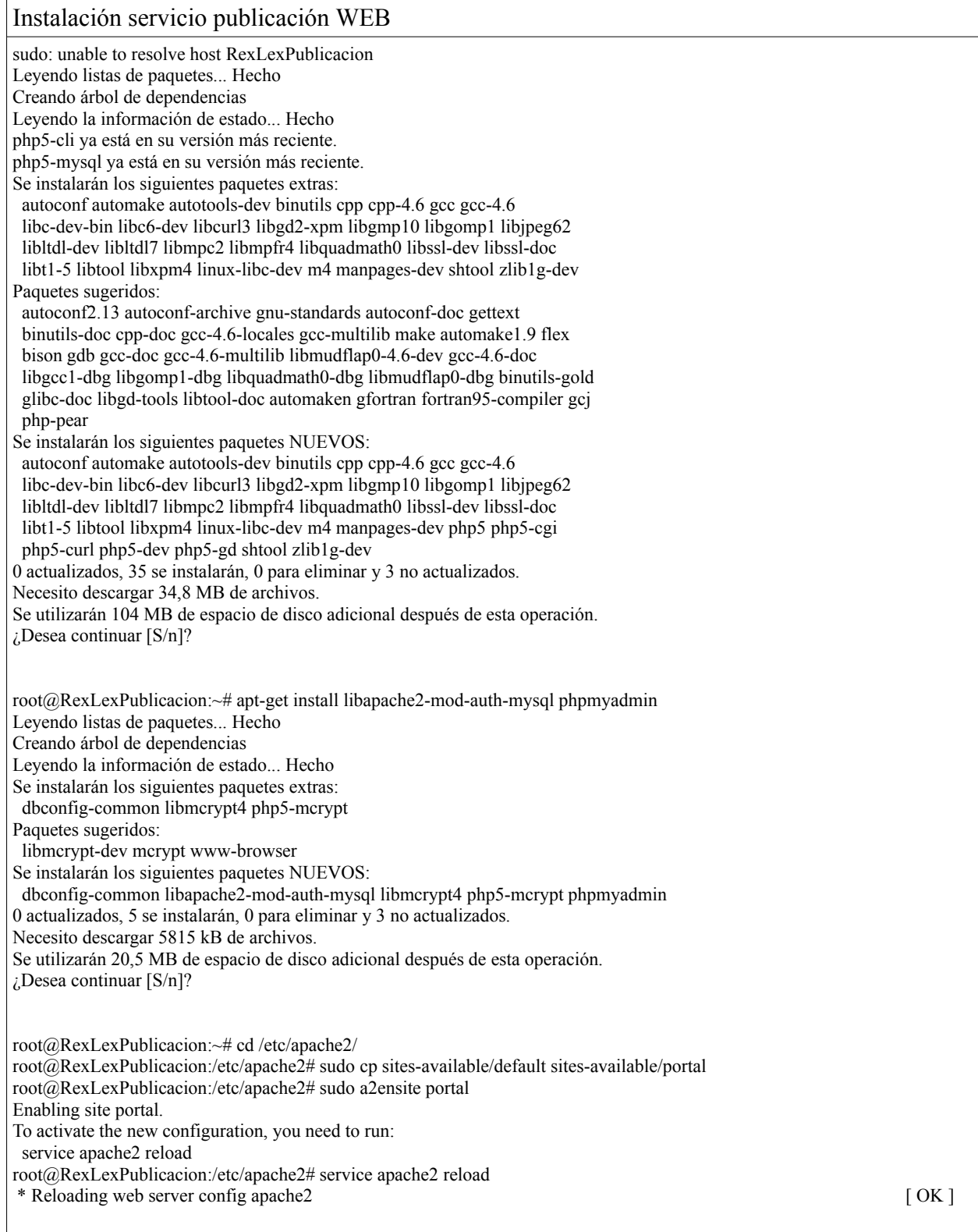

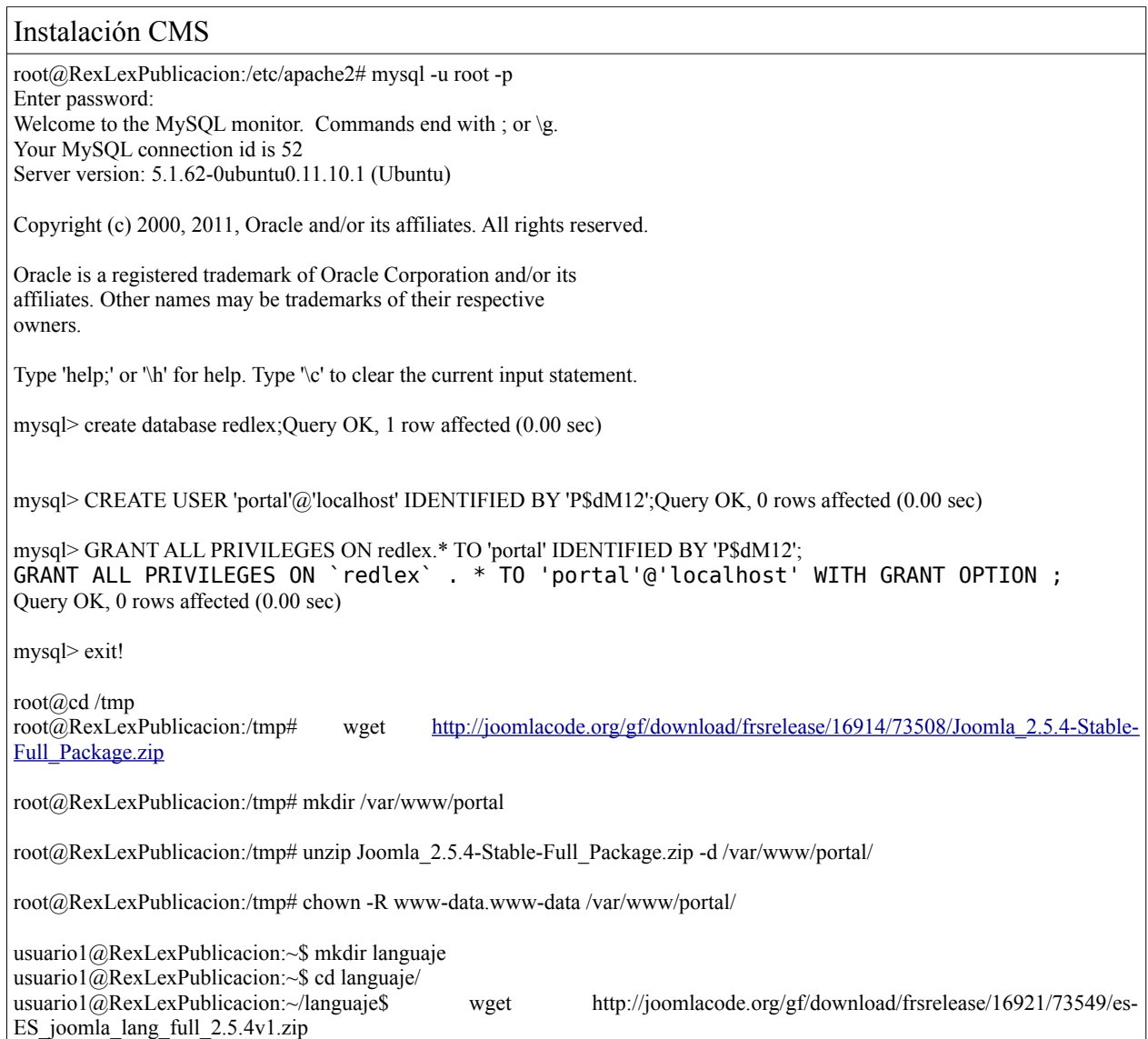

### **3.2.7 Implantación servicio SMTP**

Hoy en día el servicio de correo es primordial a todos los niveles, un referente como medio de comunicación con tiempos de ejecución realmente óptimos. Siendo de los servicios mas populares y que nos permite a la transferencia de mensajes entre los usuarios, independientemente de la distancia geográfica que los separen, de forma rápida y cómoda, a su vez no sólo nos permite enviar texto sino que admite la posibilidad de adjuntar todo tipo de documentos digitales.

Para la implantación del servicio de correo electrónico en la empresa se instalará el software Postfix, siendo una MTA(Mail Tranport Agent). Un MTA o Agente de Transporte de correo, se encarga del envío de los mensajes de correo electrónico entre maquinas que usan el protocolo SMTP, de forma que un mismo mensaje puede pasar por varios MTA hasta llegar a su destino final.

Existen varios MTA en el mercado, como son:

- Sendmail: Encaminador de mensajes de los veterano entre los MTA y el más extendido pero con un gran número de alertas de seguridad. Posee un alto grado de complejidad. http://www.sendmail.org/
- Exim: Es un MTA desarrollado por la Universidad de Cambridge y puede ser utilizado en la mayorías de los sistemas UNIX y GNU/Linux. http://www.exim.org/
- Smail: Es otro MTA de los veteranos que existen en GNU/Linux. http://www.weird.com/woods/projects/smail.html

#### **Instalación de Postfix.**

Pasaremos a detallar la instalación de la MTA Postfix:

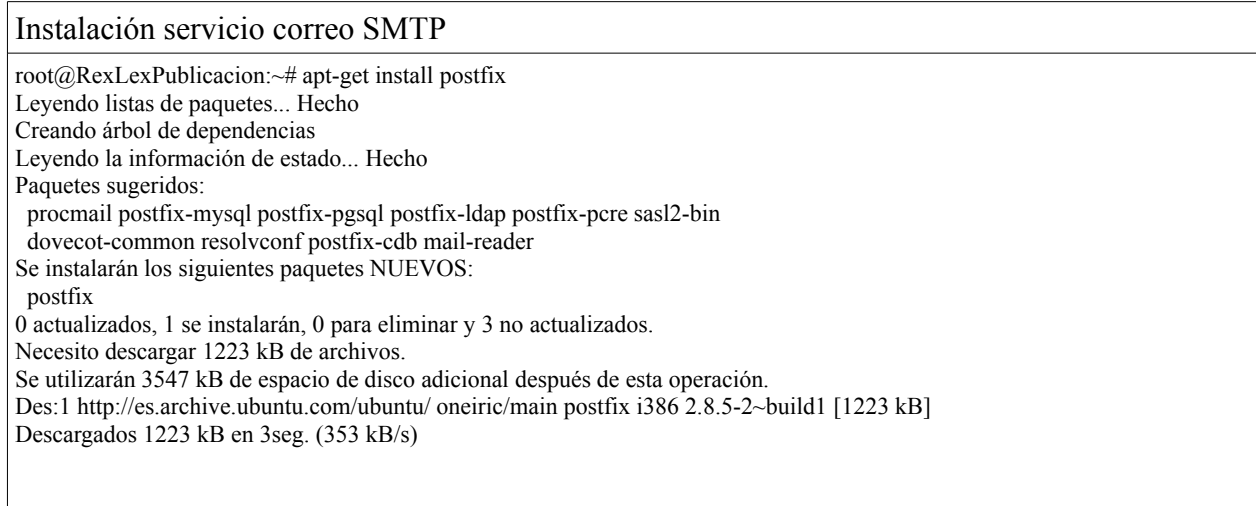

Ejecutaremos la herramienta de configuración de Postfix mediante el comando "dpkg-reconfigure postfix"

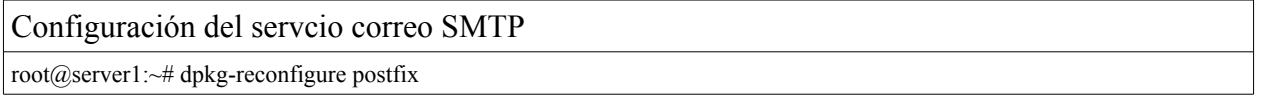

Mediante el cual accedemos al asistente de configuración y por medio de el iremos adaptando el mismo a las necesidades de la empresa. Entre los datos a tener en cuenta tenemos:

En Postfix podemos determinar que tipo de sitio vamos a tener en nuestro servidor:

- Sin Configuración: mantiene la configuración del servidor de correo sin realizar modificación alguna
- Sitio de Internet: configuración del servidor como encargado directo de enviar/recibir correo electrónico utilizando SMTP, esta es la opción por default.
- Internet con smarthost : Se caracteriza por ser un servidor intermediario, no envíando

los correo directamente a los destinatarios, sino por medio de otros servidores de correo y que se encargarán de enviarlos.

- Sistema Satélite: Todo correo saliente se envía a otra maquina encargado de tramitarlo.
- Solo Correo Local: Solo entrega correo a los usuarios locales que tiene registrado el servidor de correo, de forma que no tiene comunicación con otros servidores exteriores.

En nuestro caso seleccionaremos la opción de Sitios de Internet, ya que nuestro servidor sera el encargado de administrar los usuarios y el envío/recepción de correo electrónico.

Indicaremos al sistema el nombre del servidor. Para nuestro caso el nombre del sistema de correo es: RexLexPublicacion rexlex com

El sistema tomara la configuración del archivo /etc/aliases para poder enviar correo al administrador del sistema.

Se personaliza a que usuario le va llegar el correo del administrador root y postmaster, indicaremos la cuenta "administrador"

Agregamos los dominios que va administrar nuestro servidor de correo, los datos van separados por comas.

Indicaremos que NO fuerce las actualizaciones sincronas en la cola de correo ya que puede ralentizar el sistema de correo.

Pasamos a indicar que solamente permitimos las redes que tendrán acceso a nuestro servidor de correo.

Especificamos el tamaño de los buzones, se define a 320MB = 335,544,320bytes

Indicaremos que se va a utilizar el protocolo IPv4

Repasaremos los ficheros de configuración de Postfix almacenados en "/etc/postfix/"

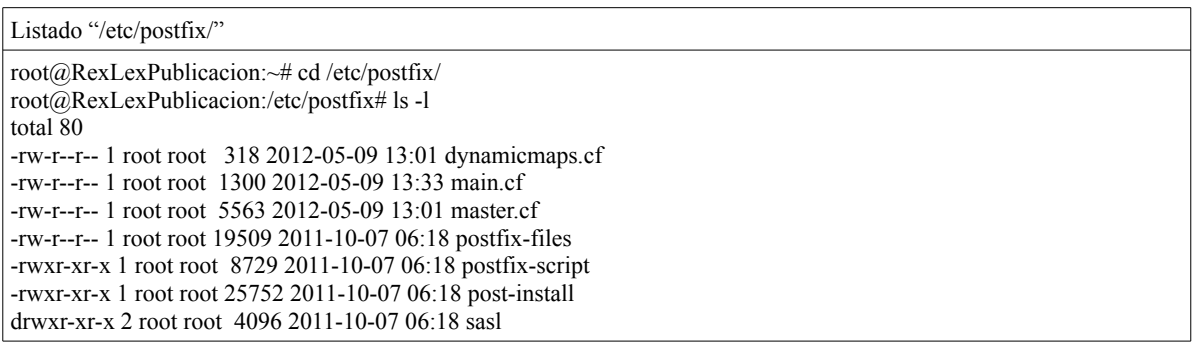

**Fichero Descripción** dynamicmaps.cf Archivo de configuración de mapas dinámicos. main.cf Archivo principal de configuración de Postfix. La mayoría de las opciones de configuración se especifican en este archivo. master.cf Especifica la forma en que Postfix interactúa con diferentes procesos para lograr la entrega de correo. postfix-files Contiene una lista de los archivos instalados por Postfix. postfix-script El postfix-script son los comandos de Postfix. Sólo puede ser ejecutada por el comando de Postfix. post-install Script que controla los parámetros de instalación de Postfix. sasl Directorio en se guardan las autenticaciones con el soporte para TLS Y SASL.

Los ficheros comprenden los siguientes apartados:

En main.cf podemos añadir las siguientes parámetros :

**message size limit:** Este parámetro no viene incluido dentro del archivo de configuración, se agrega y limita el tamaño máximo de un mensaje de correo electrónico. "message\_size\_limit = 5120000"

Añadimos al sistema la cuenta administrador:

root@RexLexPublicacion:/etc/postfix# useradd -m -s /sbin/nologin administrador

-m el comando useradd crea el directorio de trabajo del usuario si no existe.

-s shell por defecto, no lo hacemos con este shell que le dimos es que no le permita la conexion a nuestro sistema.

Y se le asigna contraseña:

root@RexLexPublicacion:/etc/postfix# passwd administrador Introduzca la nueva contraseña de UNIX: Vuelva a escribir la nueva contraseña de UNIX: passwd: password updated successfully

No es conveniente realizar conexiones al sistema como "root" para realizar las comprobaciones de su cuenta mail, por lo que redireccionaremos todo el correo hacia otra cuenta del sistema mediante la modificación del siguiente fichero:

```
root@RexLexPublicacion:~# vi /etc/aliases
```
# See man 5 aliases for format

# #postmaster: root postmaster: administrador

#### **Instalación del protocolo de acceso al correo.**

Dovecot-pop3d es un servidor de IMAP y POP3 que trae incluido los protocolos de pop3, pop3s, imap, imaps, el cual nos permite acceder o descargar nuestro correo. Tendremos que instalar los siguientes paquetes que contienen los protocolos de dovecot.

#### **Instalación DOVECOT-POP3D**

root@RexLexPublicacion:~# apt-get install dovecot-imapd dovecot-pop3d dovecot-postfix Leyendo listas de paquetes... Hecho Creando árbol de dependencias Leyendo la información de estado... Hecho Se instalarán los siguientes paquetes extras: dovecot-common dovecot-managesieved dovecot-sieve mail-stack-delivery Paquetes sugeridos: ntp Se instalarán los siguientes paquetes NUEVOS: dovecot-common dovecot-imapd dovecot-pop3d dovecot-managesieved dovecot-postfix dovecot-sieve mail-stack-delivery

Modificar el archivo de configuración para que solamente tengamos habilitado pop3 e imap.

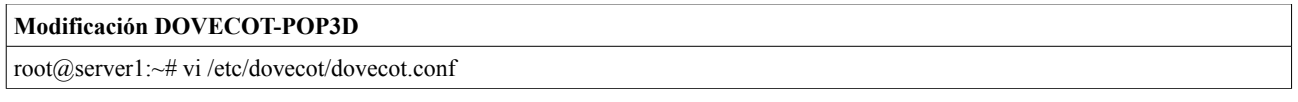

Y buscaremos en este archivo parámetro protocols: "protocols = imap imaps"

Guardamos y reiniciamos el servicio de dovecot mediante: "/etc/init.d/dovecot restart"

#### **Instalación SquirrelMail.**

SquirrelMail es una aplicación web escrita en PHP que instalado en el servidor web con soporte PHP y acceso a un servidor IMAP y a otro SMTP, nos proporciona los recursos necesarios para poder realizar un uso plenamente operativo del correo electrónico sin la necesidad de instalar un gestor en la estación de trabajo donde nos encontremos, siendo un agente de usuario de correo, (MUA), que permite al usuario acceder a su correo desde un navegador web. Con éstas características nos permite leer y escribir mensajes de correo electrónico desde cualquier terminal allá donde nos encontremos independientemente de la situación geográfica o equipo por el cual accedamos.

Los agente de usuario de correo son capaces de recuperar los mensaje de correo electrónico mediante los protocolos POP3 o IMAP depende de como tengamos configurado nuestro MUA.

A su vez, está desarrollado para soportar diversos plugins que amplían su versatilidad y utilidad a la hora de su uso. Como ejemplo aportamos la posibilidad de activar traductores, correctores ortográficos, calendarios, gestión de passwords por parte del usuario de la cuenta. Posee soporte de idiomas y actualmente está disponible en más de 40 lenguajes. También cabe destacar que está

Pág. 35 de 64

licenciado bajo la GNU General Public License, por lo que Squirrelmail es software libre.

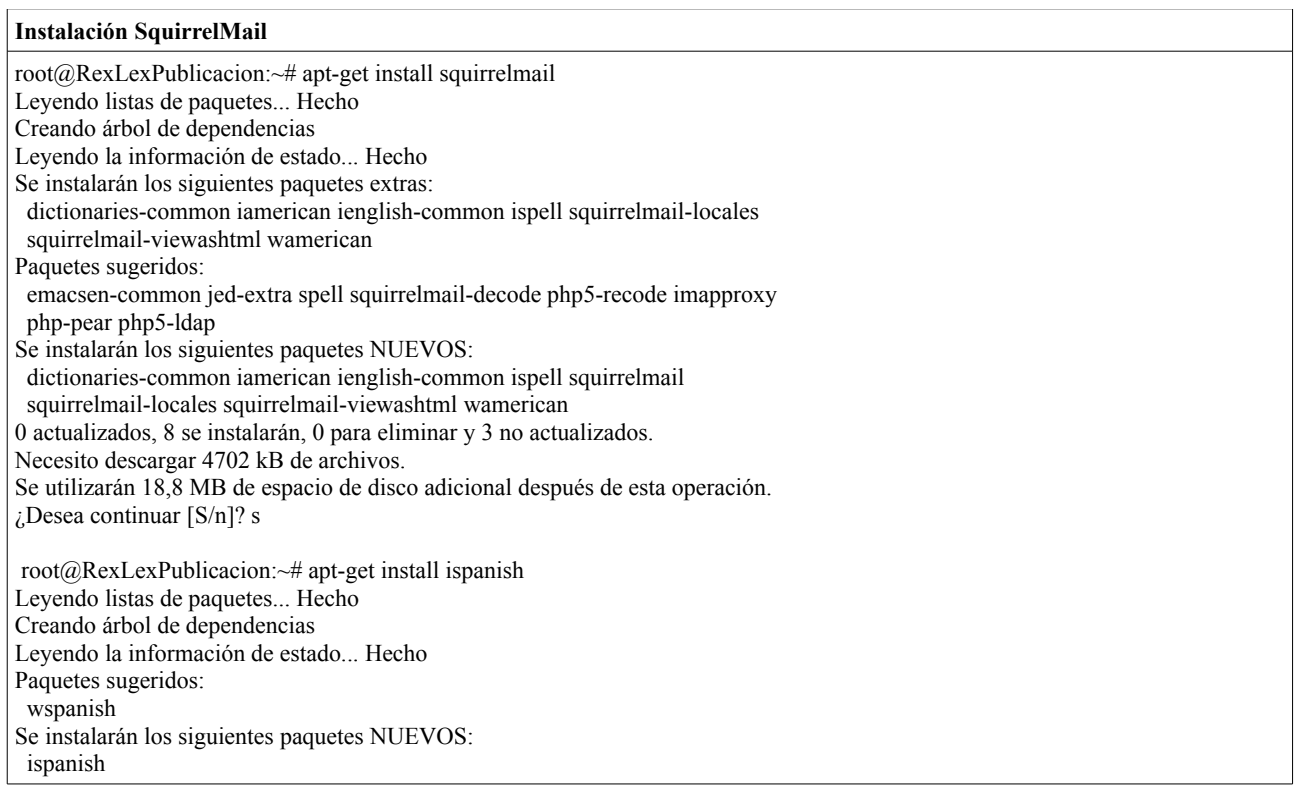

Se crea enlace al sitio de publicación:

root@RexLexPublicacion:~# ln -s /usr/share/squirrelmail/ /var/www/webmail

Pasamos a su configuración de SquirrelMail para el dominio de la empresa por medio del comando; "squirrelmail-configure"

#### **Configuración SquirrelMail** root@RexLexPublicacion:~# squirrelmail-configure

SquirrelMail Configuration : Read: config.php (1.4.0)

--------------------------------------------------------- Main Menu --

- 1. Organization Preferences
- 2. Server Settings
- 3. Folder Defaults
- 4. General Options
- 5. Themes
- 6. Address Books
- 7. Message of the Day (MOTD)
- 8. Plugins
- 9. Database
- 10. Languages

D. Set pre-defined settings for specific IMAP servers

C Turn color on

- S Save data
- Q Quit

Command >>

Seleccionamos la opción 1 y se adapta los valores al cliente:

SquirrelMail Configuration : Read: config.php (1.4.0) --------------------------------------------------------- Organization Preferences 1. Organization Name : Rex&Lex Abogados 2. Organization Logo : ../images/rexlexlogo.png 3. Org. Logo Width/Height : (308/111) 4. Organization Title : Rex&Lex Abogados 5. Signout Page : http://www.rexlex.com 6. Top Frame : top 7. Provider link : http://www.rexlex.com 8. Provider name : Rex&Lex Abogados R Return to Main Menu C Turn color on S Save data Q Quit Command >> s Data saved in config.php Press enter to continue...

Conservamos los cambios por medio de la opción S, se retorna al menú principal para pasar a la opción de Server Settings, configurar el dominio y el SMTP:

SquirrelMail Configuration : Read: config.php (1.4.0) --------------------------------------------------------- Server Settings General ------- 1. Domain : rexlex.com 2. Invert Time : false 3. Sendmail or SMTP : SMTP A. Update IMAP Settings : localhost:143 (other) B. Update SMTP Settings : localhost:25 R Return to Main Menu C Turn color on S Save data Q Quit Command >> s Data saved in config.php Press enter to continue...

En la siguiente opción Folder Defaults, opción 3, únicamente se adaptan los nombre de carpetas.

```
SquirrelMail Configuration : Read: config.php (1.4.0) 
--------------------------------------------------------- 
Folder Defaults 
1. Default Folder Prefix : 
2. Show Folder Prefix Option : false
3. Trash Folder : INBOX.Papelera 
4. Sent Folder : INBOX.Enviados 
5. Drafts Folder : INBOX.Borradores 
6. By default, move to trash : true 
7. By default, save sent messages : true 
8. By default, save as draft : true
9. List Special Folders First : true
10. Show Special Folders Color : true
11. Auto Expunge : true
12. Default Sub. of INBOX : true
13. Show 'Contain Sub.' Option : false<br>14. Default Unseen Notify : 2
14. Default Unseen Notify
15. Default Unseen Type : 1
16. Auto Create Special Folders : true 
17. Folder Delete Bypasses Trash : false 
18. Enable /NoSelect folder fix : false 
R Return to Main Menu 
C Turn color on 
S Save data
Q Quit 
Command >>
```
Pasamos a la última opción, Language, para cambiar el idioma del SquirrelMail. Modificamos la opción de Default Language por es\_ES.

```
SquirrelMail Configuration : Read: config.php (1.4.0) 
--------------------------------------------------------- 
Language preferences 
1. Default Language : es ES
2. Default Charset : iso-8859-1
3. Enable lossy encoding : false 
R Return to Main Menu 
C Turn color on 
S Save data
Q Quit 
Command >>
```
Se guarda la configuración y salimos. La MUA ya es accesible desde el dominio del cliente bajo la dirección: "http://www.rexlex.com/webmail"

# **3.2.8 Personalización del software**

Para él cliente se han creado los siguientes logotipos:

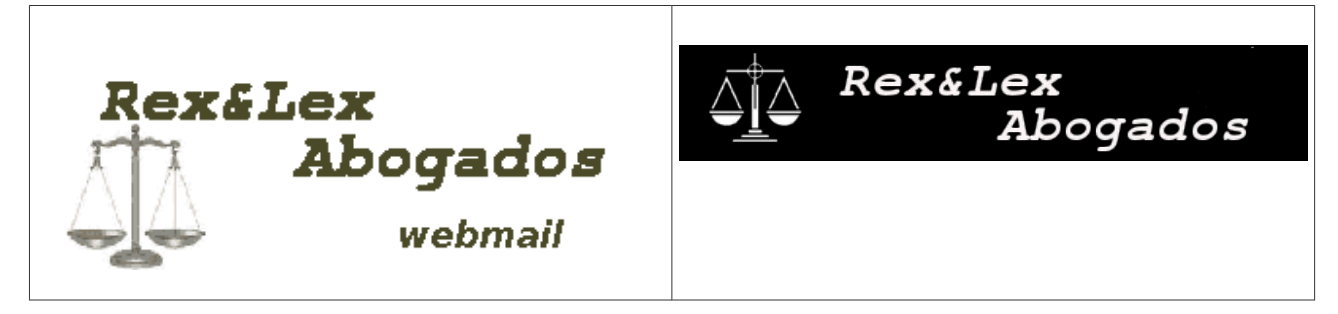

Así mismo se han generado los contenidos iniciales para el portal:

- Quiénes forman Rex&Lex Abogodados
- Donde nos encontramos
- Nuestras instalaciones.
- Objetivos de la empresa.
- Ámbitos de aplicación.

## **3.2.9 Desviaciones y soluciones**

No se han encontrado desviaciones a fecha de redacción del documento.

# **4 BACKUPS: SISTEMA DE COPIAS DE SEGURIDAD**

Para el almacenamiento de las copias de seguridad implantaremos un servidor con FreeNAS. Se trata de un sistema operativo basado en Linux que será el encargado de proporcionar servicios de almacenamiento en red tal y como indican sus iniciales (NAS: Network Attached Storage o almacenamiento conectado en red). Se trata de un sistema gratuito, open-source y software libre licenciado bajo licencia BSD).

Se ha decidido el uso de FreeNAS por la posibilidad de crear un RAID software en casi todas sus variantes, siendo compatibles con el propio SO. Habitualmente se realiza una configuración RAID que nos permita tener seguridad en nuestros datos, como una configuración de espejo (RAID 1) o una configuración que nos permita reponer un disco fallido sin perder los datos almacenados en el servidor, al generar paridades en los bloques de datos siendo el caso del RAID 5. Además el sistema operativo incluido, FreeBSD, soporta el sistema de ficheros ZFS (Zettabyte File System), sistema de ficheros que admite la generación de volúmenes lógicos y copias automáticas de seguridad, snapshots, y que cuenta con un tipo de RAID específico (RAID-Z) que emula un RAID de tipo 5.

# *4.1 Servidor FreeNAS*

Realizaremos la instalación en un equipo desechado por la empresa con las siguientes características:

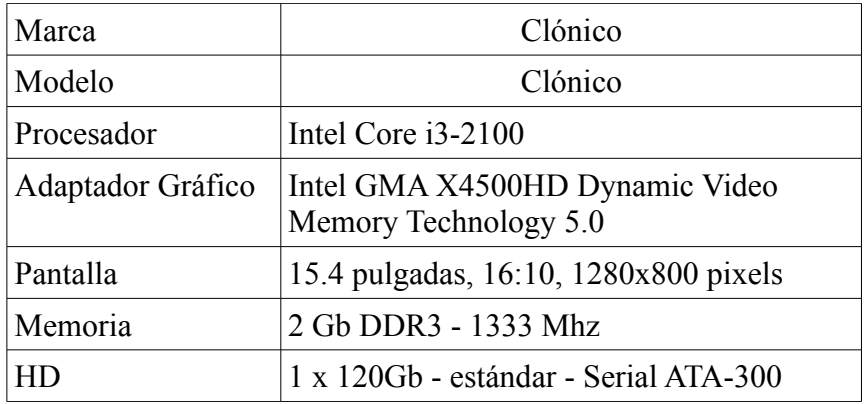

Al cual se le incorporará un disco duro secundario de 500Gb de capacidad SATA.

#### **Configuración volumen de almacenamiento**

Una vez dispongamos de FreeNAS instalado, lo primero que realizaremos es asignarle una dirección de red, o IP dentro del rango de la intranet de la empresa para poder acceder a ella. Se asignará la IP: 10.10.10.254/24 desde donde se podrá acceder a la interfaz web de configuración.

Se configura un segundo disco duro de 500Gb en la máquina para que sea reconocido por FreeNAS y montado automáticamente en su arranque. Utilizaremos de la sección de "Almacenamiento", la opción de "Crear Volumen", indicando que el sistema de ficheros deseado es ZFS

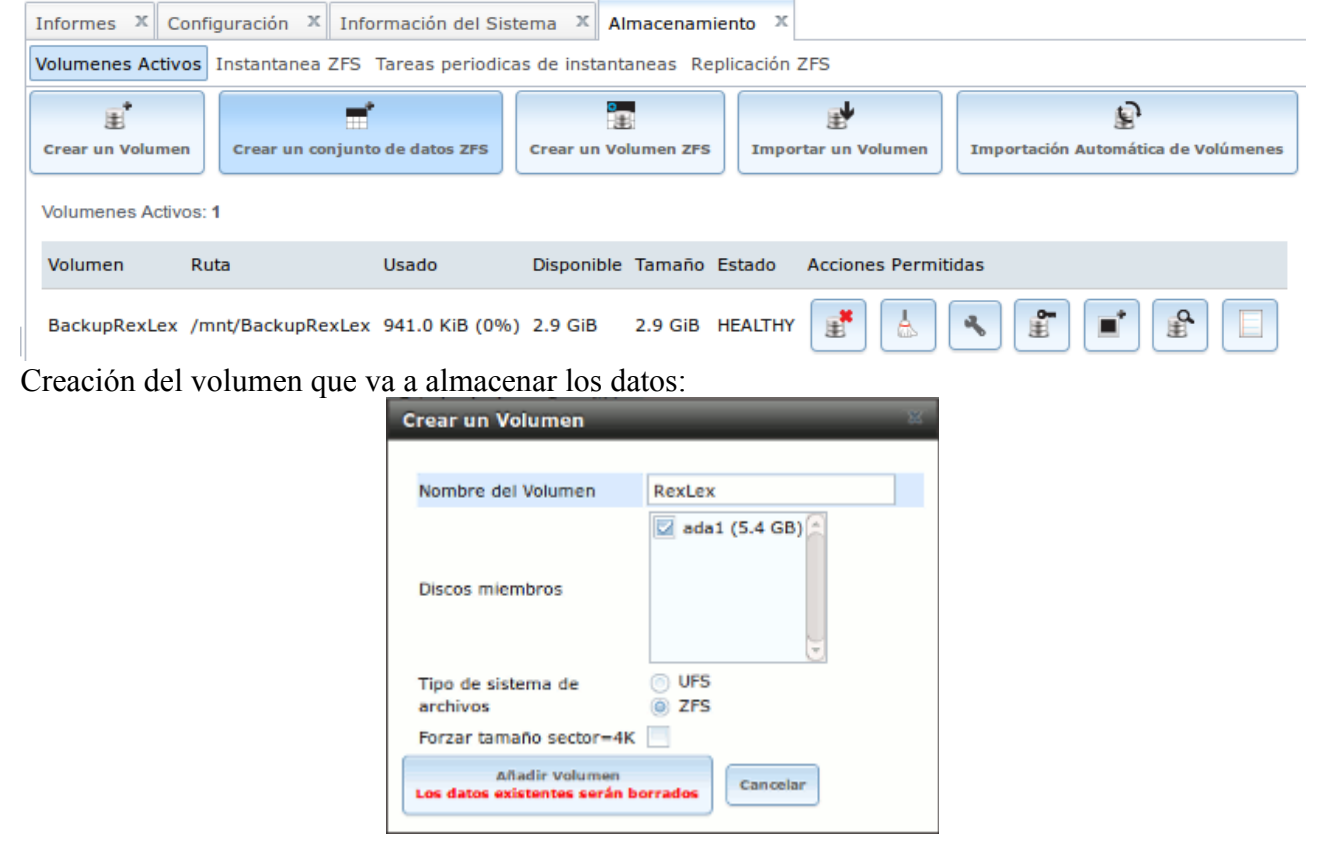

#### **Activación de los servicios NFS y SSH**

Una de las posibles formas de acceso al servidor de almacenamiento, en particular a /mnt/BackupRexLex, es por medio del protocolos NFS. Con NFS se podrán montar directorios remotos y escribir en ellos de forma transparente a su ubicación, es decir, de la misma manera que si se trataran de datos locales pero cuyo almacenamiento real se estará produciendo en la máquina remota. Apartado Shares:

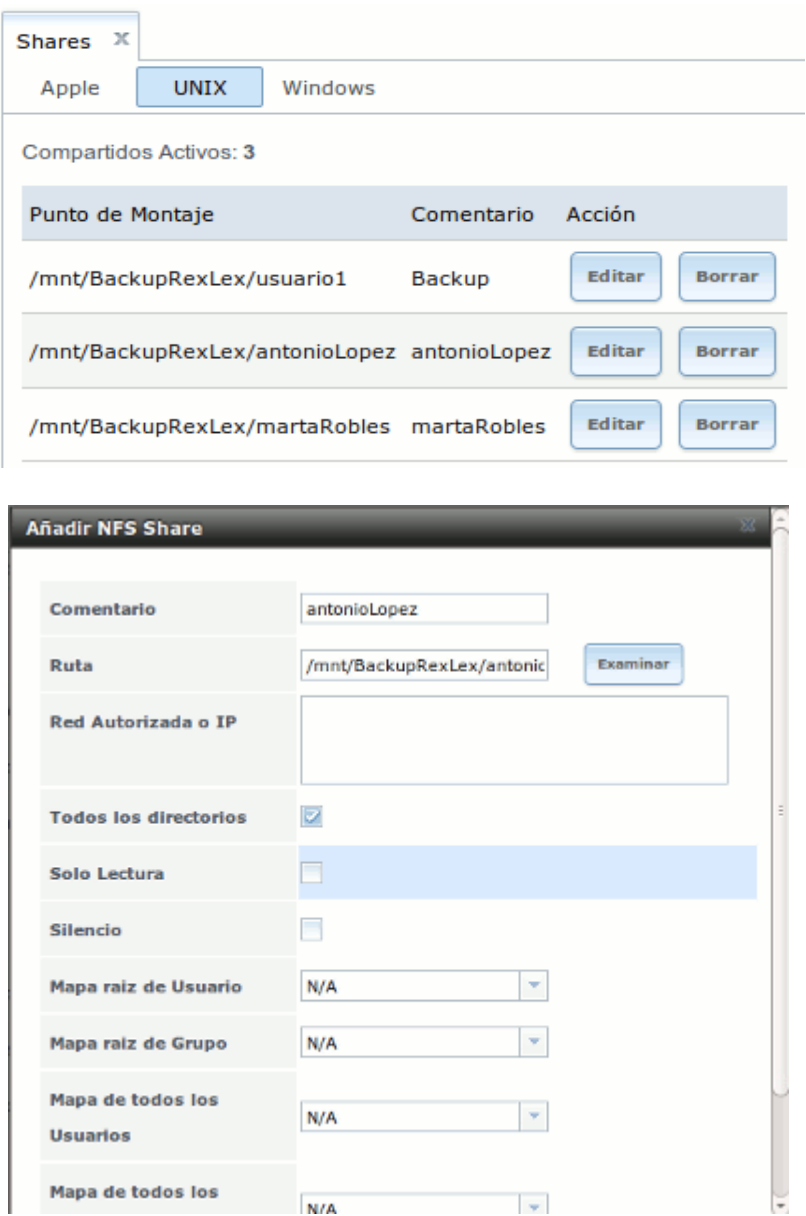

Para el acceso de los usuarios a su carpeta de almacenamiento habilitaremos el servicio SSH, Secure Shell. Como el sistema operativo del NAS es un sistema compatible Unix permite la ejecución de comandos aceptados en GNU/Linux. Para ello, se va a emplear el comando "sshkeygen" para generar una clave pública y privada que emplear en el establecimiento de la conexión ssh. La configuración login automático por medio de ssh necesita de las siguiente configuraciones.

Para ello se genera una clave dsa para el servidor de copias de seguridad:

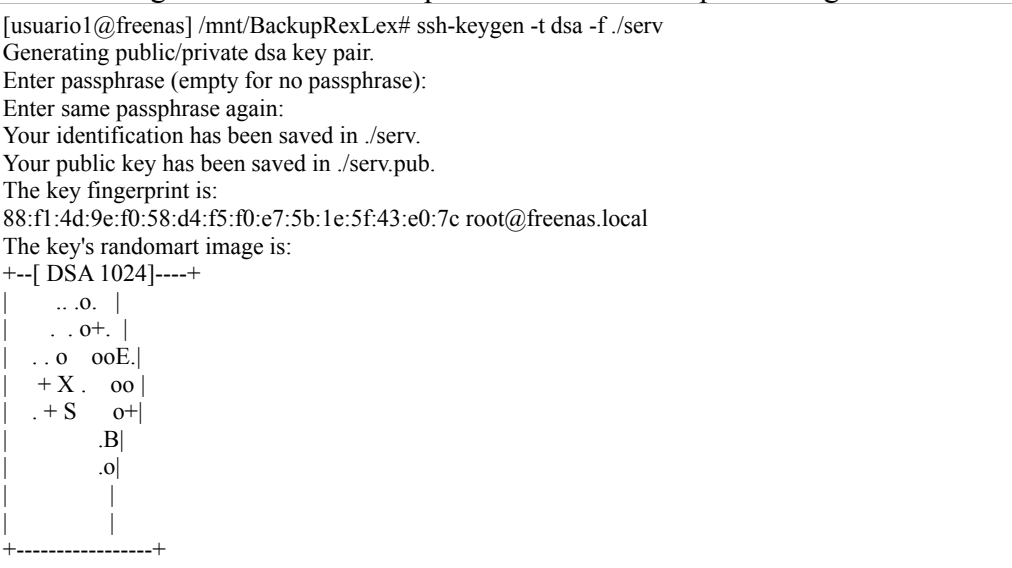

El contenido de la clave generada, serv.pub, se incluirá en el apartado "Clave Privada" de la configuración del servicio ssh:

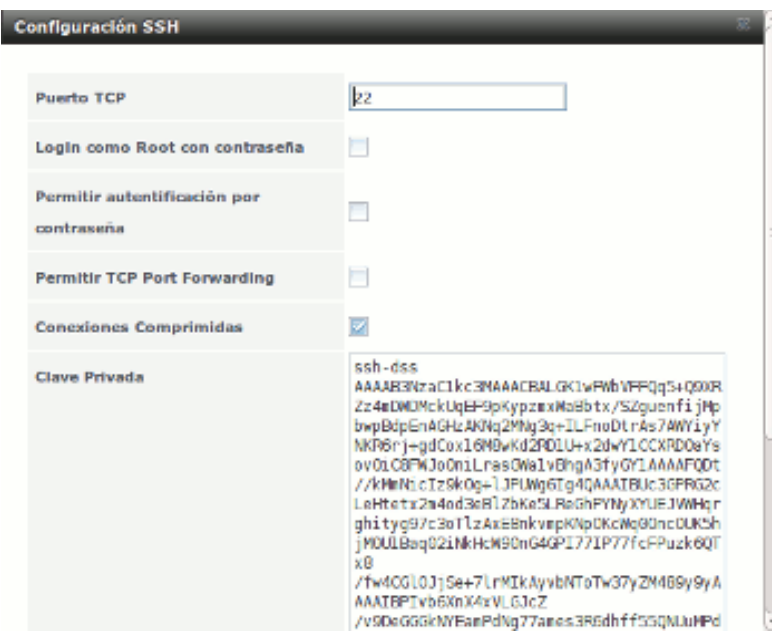

Como se puede observar, se encuentra deshabilitado el acceso root y la autenticación por contraseña (ésta última se desactiva una vez que se hayan subido los ficheros de autorización para cada usuario) . También se ha activado la conexiones comprimidas.

#### **Creación y configuración usuarios y directorios personales**

Creación directorios y asignación permisos: ypmsm@ypmsm-RL:~\$ ssh -l usuario1 10.10.10.254 The authenticity of host '10.10.10.254 (10.10.10.254)' can't be established. RSA key fingerprint is 4a:cd:8b:77:b0:6d:6d:ef:21:76:8b:f1:75:c5:fc:1c. Are you sure you want to continue connecting (yes/no)? y Please type 'yes' or 'no': yes Warning: Permanently added '10.10.10.254' (RSA) to the list of known hosts. usuario $1$  $@$ 10.10.10.254's password: Copyright (c) 1980, 1983, 1986, 1988, 1990, 1991, 1993, 1994 The Regents of the University of California. All rights reserved. FreeBSD 8.2-RELEASE-p3 (FREENAS.i386) #5: Fri Sep 30 13:20:55 PDT 2011 FreeNAS nanobsd (c) 2009-2010, The FreeNAS Development Team All rights reserved. FreeNAS is under the modified BSD license. For more information, documentation, help or support, go here: http://freenas.org Welcome to FreeNAS [usuario1@freenas]  $\sim$  su Password: [usuario1@freenas] /mnt/BackupRexLex/usuario1# cd [usuario1@freenas] /# cd /mnt/BackupRexLex/ [usuario1@freenas] /mnt/BackupRexLex# mkdir antonioLopez [usuario1@freenas] /mnt/BackupRexLex# mkdir mariaCarretero [usuario1@freenas] /mnt/BackupRexLex# mkdir juanHerrero [usuario1@freenas] /mnt/BackupRexLex# mkdir luisMartin [usuario1@freenas] /mnt/BackupRexLex# mkdir martaRobles [usuario1@freenas] /mnt/BackupRexLex# mkdir luisMartin [usuario1@freenas] /mnt/BackupRexLex# mkdir juanMarchante [usuario1@freenas] /mnt/BackupRexLex# mkdir henryWerth [usuario1@freenas] /mnt/BackupRexLex# mkdir franBeltran  $\sqrt{a}$  [usuario1@freenas] /mnt/BackupRexLex# mkdir rubenLaiz  $\sqrt{u}$ [usuario1 $\omega$ ] /mnt/BackupRexLex# mkdir administracion1 [usuario1@freenas] /mnt/BackupRexLex# mkdir administracion2 [usuario1@freenas] /mnt/BackupRexLex# chown antonioLopez:antonioLopez /mnt/BackupRexLex/antonioLopez/ [usuario1@freenas] /mnt/BackupRexLex# chown juanHerrero:juanHerrero /mnt/BackupRexLex/juanHerrero/ [usuario1@freenas] /mnt/BackupRexLex# chown mariaCarretero:mariaCarretero /mnt/BackupRexLex/mariaCarretero/ [usuario1@freenas] /mnt/BackupRexLex# chown luisMartin:luisMartin /mnt/BackupRexLex/luisMartin/ [usuario1@freenas] /mnt/BackupRexLex# chown martaRobles:martaRobles /mnt/BackupRexLex/martaRobles/ [usuario1@freenas] /mnt/BackupRexLex# chown luisMartin:luisMartin /mnt/BackupRexLex/luisMartin/ [usuario1@freenas] /mnt/BackupRexLex# chown juanMarchante:juanMarchante /mnt/BackupRexLex/juanMarchante/ [usuario1@freenas] /mnt/BackupRexLex# chown henryWerth:henryWerth /mnt/BackupRexLex/henryWerth/ [usuario1@freenas] /mnt/BackupRexLex# chown franBeltran:franBeltran /mnt/BackupRexLex/franBeltran/ [usuario1@freenas] /mnt/BackupRexLex# chown rubenLaiz:rubenLaiz /mnt/BackupRexLex/rubenLaiz/ [usuario1@freenas] /mnt/BackupRexLex# chown administracion1:administracion1 /mnt/BackupRexLex/administracion1/ [usuario1@freenas] /mnt/BackupRexLex# chown administracion2:administracion2 /mnt/BackupRexLex/administracion2/ [usuario1@freenas]/mnt/BackupRexLex# chmod 750 \* [usuario1@freenas] /mnt/BackupRexLex# chmod 755 /mnt/BackupRexLex/administracion1/ [usuario1@freenas] /mnt/BackupRexLex# chmod 755 /mnt/BackupRexLex/administracion2/

Una vez creadas las carpetas, crearemos los usuarios adecuando los perfiles de cada usuario a sus directorios de trabajo, como se puede comprobar en la siguiente captura:

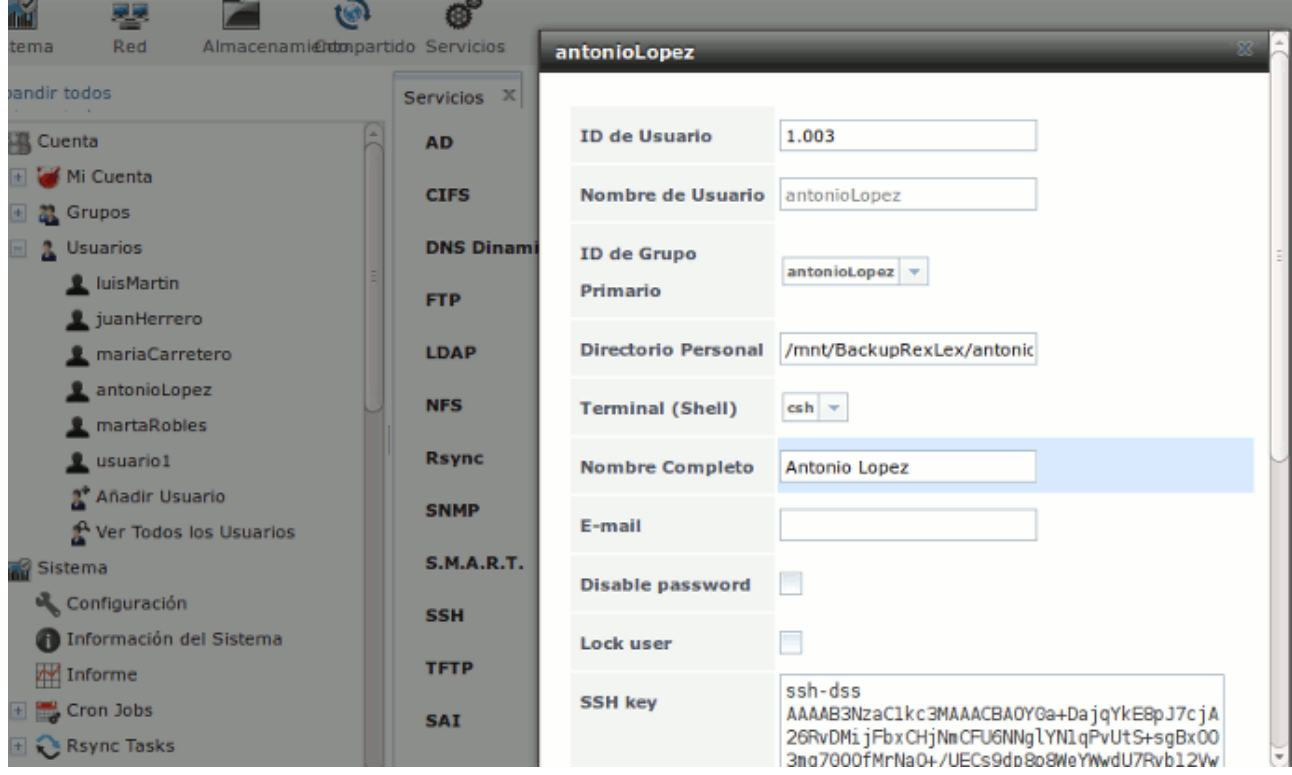

### *4.2 Implantación en equipos.*

Para la ejecución de las copias de seguridad realizamos la configuración del acceso seguro por parte del cliente. Desde terminal realizamos los siguientes pasos, una vez realizadas dichas acciones tendremos acceso a la NAS vía SSH sin la necesidad de introducir clave de usuario. Se procederá de la siguiente forma:

- Creación de un par de claves DSA: id dsa , id dsa.pub
- Copia del fichero id\_dsa.pub como authorized\_keys en el servidor de copias de seguridad

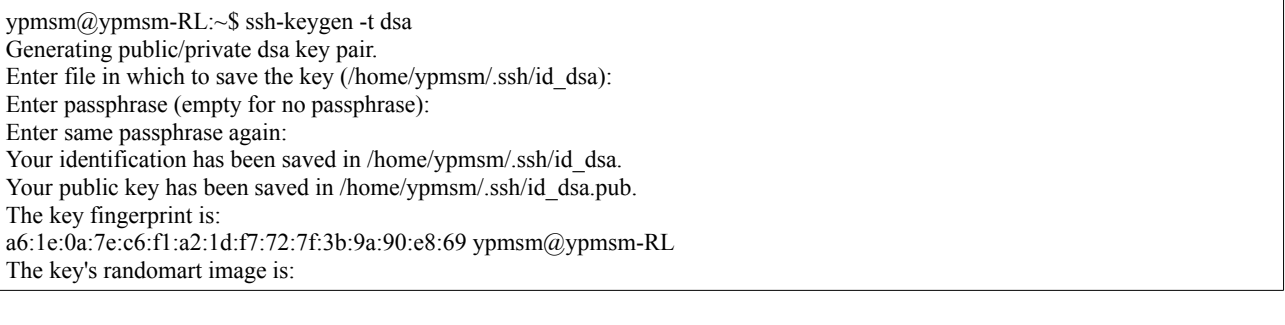

```
+--[ DSA 1024]----+ 
| | 
| | 
| | 
| | 
    \mathbf S+...0= 0.0=*E+..0 |
0+00+0.+0.0 |
+-----------------+ 
ypmsm@ypmsm-RL:~$ cp ./.ssh/ 
id dsa id dsa.pub known hosts
ypmsm@ypmsm-RL:~$ cp ./.ssh/id_dsa.pub ./authorized_keys 
ypmsm@ypmsm-RL:~$ ssh antonioLopez@10.10.10.254
[antonioLopez@freenas] /> mkdir /mnt/BackupRexLex/antonioLopez/.ssh
ypmsm@ypmsm-RL:~$ scp authorized_keys antonioLopez@10.10.10.254:/mnt/BackupRexLex/antonioLopez/.ssh/ 
antonioLopez@10.10.10.254's password: 
authorized keys 100% 604 0.6KB/s 00:00
ypmsm@ypmsm-RL:~$ 
ypmsm@ypmsm-RL:~$ ssh antonioLopez@10.10.10.254 
antonioLopez@10.10.10.254's password: 
Last login: Mon Jun 4 17:18:25 2012 from 192.168.0.16 
Copyright (c) 1980, 1983, 1986, 1988, 1990, 1991, 1993, 1994 
        The Regents of the University of California. All rights reserved. 
FreeBSD 8.2-RELEASE-p3 (FREENAS.i386) #5: Fri Sep 30 13:20:55 PDT 2011 
        FreeNAS nanobsd (c) 2009-2010, The FreeNAS Development Team 
        All rights reserved. 
        FreeNAS is under the modified BSD license. 
        For more information, documentation, help or support, go here: 
        http://freenas.org 
Welcome to FreeNAS 
[antonioLopez@freenas] /> chmod 600 /mnt/BackupRexLex/antonioLopez/. 
.7 \tImes[antonioLopez@freenas] /> chmod 600 /mnt/BackupRexLex/antonioLopez/.ssh/authorized_keys 
COPYRIGHT* cfg/ dev/ libexec/ proc/ sbin/ usr/ 
bin/ conf/ etc/ media/ rescue/ sys@ var/ 
boot/ data/ lib/ mnt/ root/ tmp@ 
[antonioLopez@freenas] /> chmod 600 /mnt/BackupRexLex/antonioLopez/.ssh/authorized_keys
```
Una vez configurado el acceso, implantaremos un script local en los equipos locales, en el que se indica, tanto el usuario como los directorios a tener en cuenta para realizar la copia. Se incluye el código del script en los anexos <sup>[8](#page-44-0)</sup> Y se programa su ejecución mediante "crontab -e":

```
ypmsm@ypmsm-RL:~$ crontab -e 
no crontab for ypmsm - using an empty one 
Select an editor. To change later, run 'select-editor'. 
  1. /bin/ed 
  2. /bin/nano <---- easiest 
  3. /usr/bin/vim.tiny
```
<span id="page-44-0"></span>8 Ver ANEXO E.

Choose 1-3 [2]: 3 crontab: installing new crontab ypmsm@ypmsm-RL:~\$

La tarea se realiza a las 11.30 de todos los días del mes, todos los meses del año y cualquier día de la semana. Se a acordado dicha programación con el cliente, ya que coincide con el momento de almuerzo decretado por la empresa. Se realiza por medio de la siguiente línea:

# m h dom mon dow command 30 11 \* \* \* /home/ypmsm/backups/script\_backups.sh

En las tareas de mantenimiento de cada equipo se tendrá en cuenta la salida del script, que se recoge en el fichero "Resultados\_backups.log" alojado en directorio donde se encuentra el ejecutable.

## *4.3 Mejoras en el sistema de copias*

Ante la inmediata necesidad de implantación de los diversos sistemas se ha optado por un modelo básico que cubra las necesidades iniciales de la empresa en cuanto a respaldo de documentación. En las siguientes revisiones del proyecto y durante los meses de mantenimiento, se realizará la actualización a un software accesible por el usuario final para la recuperación de los ficheros en caso de necesidad y que cubra las necesidades de copias de seguridad incrementales y parciales.

Así mismo, se incluirán los servidores en las copias de seguridad y la inclusión de nuevos discos de almacenamiento para la generación de copias redundantes de los datos. Se realizará un estudio del que obtendremos como resultado un horario que marcará los momentos en que se realizarán las copias de seguridad en función de la disponibilidad de los equipos.

También se estudiará el uso del software Back In Time, con el que obtendremos la posibilidad de volver a un estado anterior en los ficheros respaldados, ya que dicho software, se programa para realizar backups periódicos. Generando puntos de retorno sobre los cuales podremos elegir con posterioridad. Automáticamente crea copias de seguridad (snapshots) siempre que algo haya cambiado en los directorios elegidos. Los resultados serán mucho más exhaustivos y óptimos al poder seleccionar también archivos a descartar. Pudiendo programar copias en local y en el momento que se encuentre conectado a la red y sin carga de trabajo copiar la más reciente al servidor NAS, de forma que queden cubiertas las fechas en que un determinado equipo portátil se encuentre fuera de la oficina durante un tiempo prolongado.

# **5 MANTENIMIENTO**

El mantenimiento de las instalaciones se llevará a cabo por personal de la empresa que implanta el proyecto. El contrato de implantación lleva asociado un contrato de mantenimiento de los terminales de servicios, como de las estaciones de trabajo, para los próximos 12 meses prorrogables en contratos de 12 meses.

En el mantenimiento de los diversos sistemas, está incluido un total de 40 horas mensuales destinadas a las tareas de administración y asistencia técnica software. Quedando exentas las reparaciones a nivel de cableado de red en la instalación y los componentes hardware, no instalados a fecha de finalización del proyecto, que fallasen por deterioro de los mismos, no habiéndose implantado nuevos equipos y por lo tanto no serán cubiertas. En el caso que se produzca algún fallo de ésta índole, quedará cubierta la mano de obra dentro las horas contratadas en el mantenimiento, y a su vez, se proporcionará presupuesto para la sustitución de las partes afectadas.

Igualmente se dará servicio de soporte a los servicios relacionados con el portal de publicación y en el caso de ser necesario la ampliación de necesidades del portal estarán cubiertas dentro de las horas de mantenimiento para los 6 meses siguientes desde la fecha de entrega del proyecto. A partir de dicha fecha se considera que se trata de un nuevo proyecto por lo que será necesario realizar un nuevo presupuesto para su puesta en marcha. El mantenimiento de las nuevas incorporaciones pueden ser cubiertas por medio de una modificación del contrato de mantenimiento vigente previo acuerdo de las dos partes.

De ser necesaria una ampliación en las horas de dedicación al mantenimiento, se podrá realizar en cualquier momento bajo acuerdo de las partes implicadas.

# **6 FORMACIÓN**

### *6.1 Estaciones de trabajo: primeros pasos en Ubuntu*

En éste apartado explicaremos las nociones básicas del sistema en las primeras tomas de contacto. Damos por sabido conocimientos básicos en el manejo de ofimática y vocabulario en el manejo de equipos informáticos. En cualquier caso, éstas carencias se solventarían por medio de las tutorías personalizadas que se vienen manteniendo con los usuarios del sistema.

#### **El entorno de trabajo**

Nada más arrancar el sistema nos aparece el entorno de trabajo amigable que posee Ubuntu, donde se solicita la clave de acceso para el usuario (es posible configurar varios usuarios por equipo o seleccionar una sesión como invitado desde no se tendrá acceso a los datos de ningún usuario del sistema):

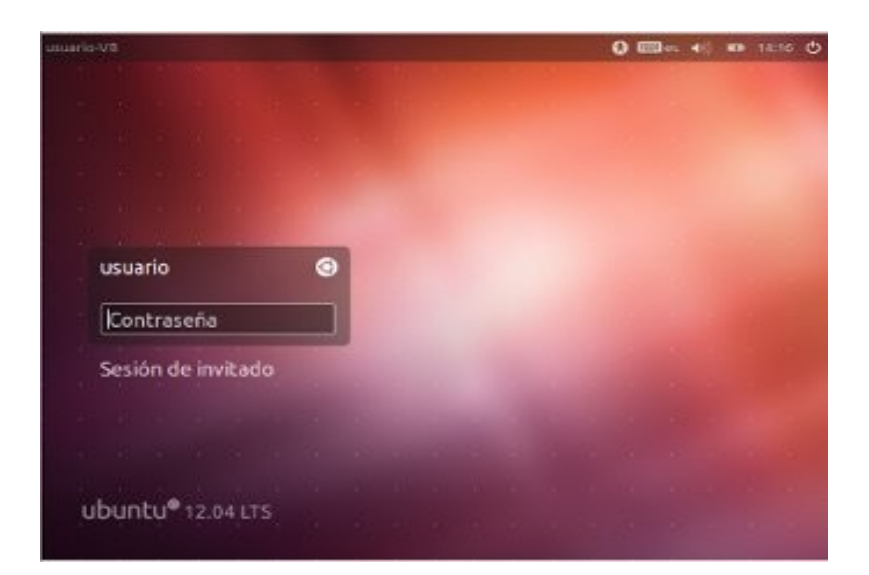

Una vez introducida la clave y pulsado la tecla "intro", accedemos al escritorio de trabajo:

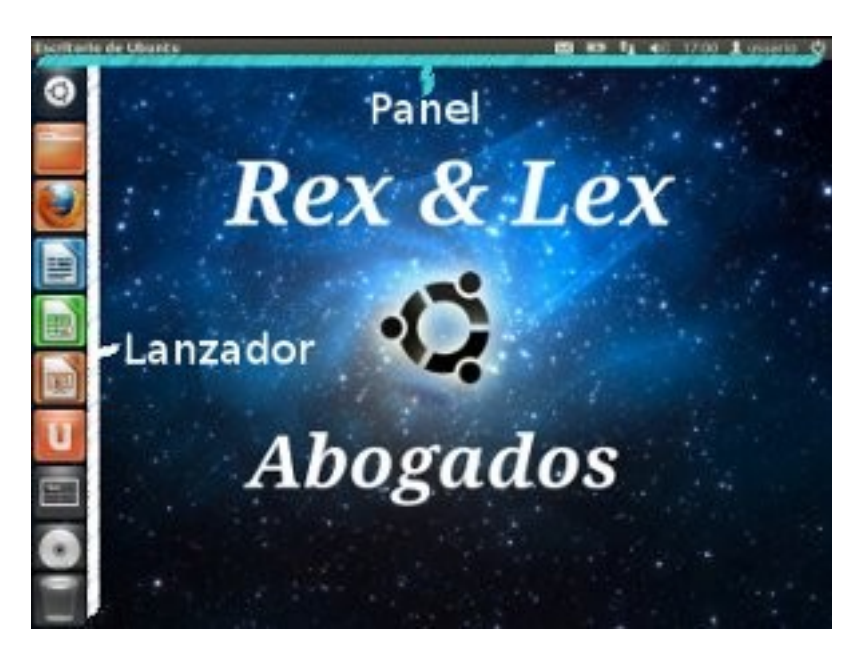

Unity es un shell creado para el entorno de escritorio GNOME, y desarrollado por Canonical para el sistema operativo Ubuntu. El propósito para su diseño fue encontrar la manera de aprovechar el espacio en pantallas de reducidas dimensiones, como los equipos portátiles. Su uso es cómodo, de acceso rápido y fácil a todas las aplicaciones del sistema.

Unity, está compuesto de los siguientes elementos:

• Lanzador: Ubicado en el lado izquierdo de la pantalla y es utilizado para albergar accesos directos, personalizables a las aplicaciones que cada usuario considere oportunas:

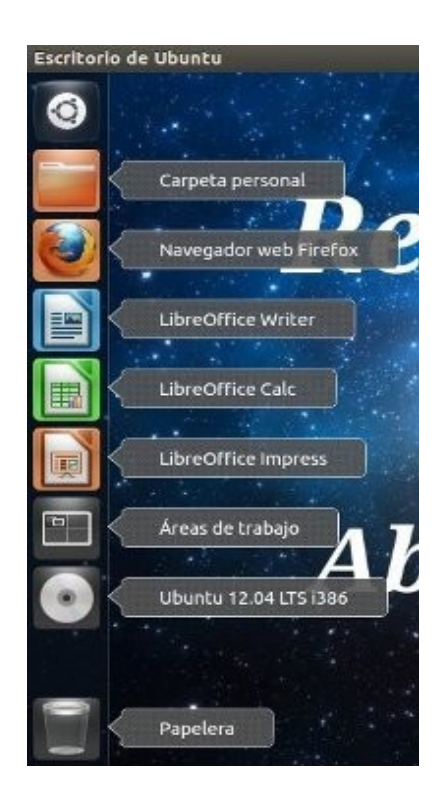

De igual manera se muestran los dispositivos extraíbles que se encuentren conectados al sistema y que podemos extraer mediante el botón derecho del ratón sobre el correspondiente icono del dispositivo:

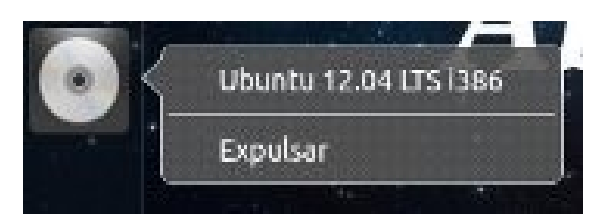

Inicialmente, la configuración de los lanzadores será con las aplicaciones que cada usuario utilice habitualmente. Y en general para todos los usuarios se incluirán, acceso directo a la carpeta personal en el sistema (donde se almacena una estructura de directorios con el propósito de conseguir una organización de ficheros) el navegador web (con la página de inicio de la empresa como predefinida) y los accesos a las aplicaciones de LibreOffice (Writer, Calc, Impress), sin olvidarnos del último icono que pertenece a la papelera de reciclaje común a la inmensa mayoría de sistemas operativos.

Podemos destacar un acceso directo especial, también presente en el lanzador, se trata del icono "área de trabajo" donde, al seleccionarlo mediante el botón izquierdo del ratón, nos muestra cuatro escritorios virtuales donde podremos repartir las aplicaciones en ejecución:

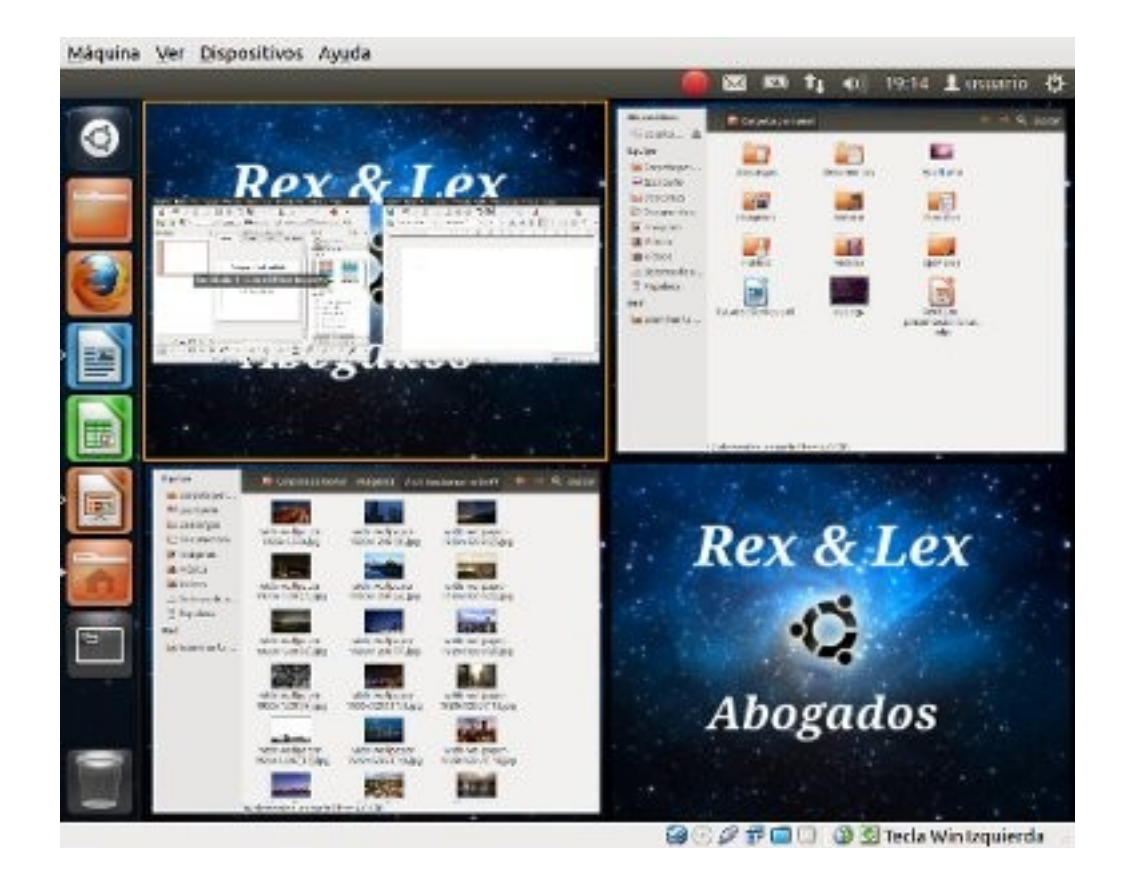

• Dash/Lugares: Se despliega a pantalla completa para mostrar los archivos y aplicaciones del usuario, brinda un buscador y categorías de aplicaciones. En primera instancia, muestra un buscador general más un listado con los programas y archivos utilizados recientemente:

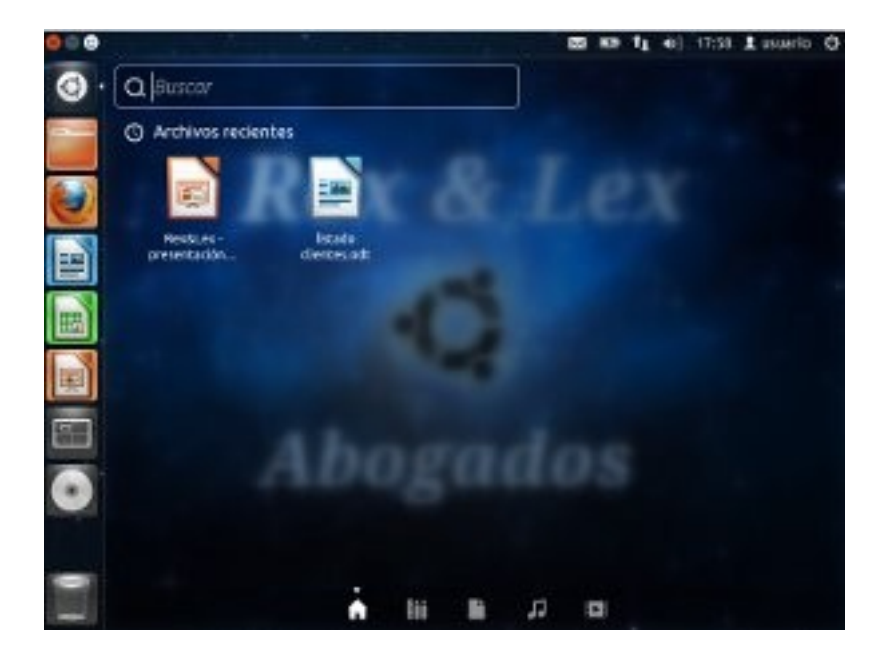

A pié de pantalla muestra cinco iconos, donde además se puede seleccionar entre un

buscador de aplicaciones (muestra lista de programas usados recientemente, instalados o disponibles para su descarga). El tercer icono es un buscador de ficheros y carpetas (igualmente nos muestra aquellos que se hayan accedido recientemente) El cuarto y quinto icono, son buscadores para los contenido multimedia, audio y vídeo respectivamente.

• Panel: Ubicado en la parte superior de la pantalla, se utiliza para desplegar los menús e indicadores:

Aplicación Writer abierta:

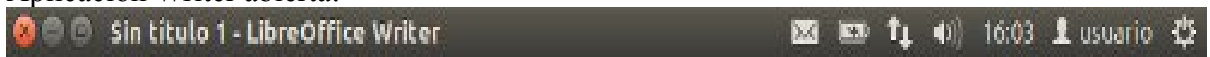

Opciones mostradas sin ninguna aplicación arrancada:

Escritor Archivo Editar Ver Ir Ayuda

 $\bowtie$ 图 fi (i) 15:56 lusuario 设

Donde podemos observar, de izquierda a derecha, el nombre de la aplicación activa en primer plano, le siguen las opciones que nos brinda la aplicación (Archivo/Editar/Ver/Ir/Ayuda al acercar el cursor del ratón). A continuación un icono de notificación de coreo y estado en redes de mensajería instantánea (deshabilitado dentro de la red corporativa). El siguiente icono nos indica y avisa del estado de la batería en caso de ser un equipo portátil. El siguiente icono nos muestra el estado de conexión en la red. Continuamos con el icono corresponde al sistema de audio (situando el ratón encima y haciendo uso de la "ruleta" del mismo conseguimos subir o bajar el volumen del audio). El sistema nos muestra la hora del mismo (configurable en varios formatos), seguido del nombre del usuario que ha iniciado la sesión (en el caso de la imagen, la sesión abierta en el sistema pertenece al usuario llamado "usuario"). Por último, nos aparece un icono con operaciones del sistema, si pulsamos el botón izquierdo del ratón sobre él, aparece:

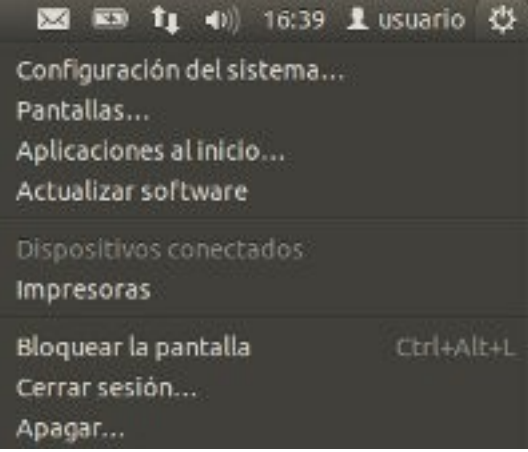

Nos centraremos en las tres últimas opciones:

◦ Bloquear la pantalla: nos brinda la posibilidad de bloquear el equipo de manera que no permita su uso por personas que no sean el propietario de la sesión o se le haya facilitado la contraseña. Permitiendo el cambio de usuario.

Pág. 51 de 64

- Cerrar sesión: permite cerrar la sesión con la que se está trabajando.
- Apagar: Nos permite apagar el sistema (botón derecho), cancelar (botón central) o reiniciar el sistema (botón izquierdo):

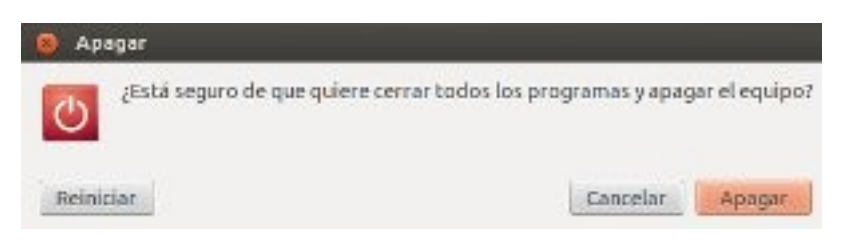

El gran inconveniente al que nos enfrentamos en el nuevo entorno de trabajo, es el usuario mismo junto al miedo a los cambios. Aunque el sentimiento es comprensible, veremos que es infundado, ya que en poco tiempo, se habrá superado el escollo de las novedades y apreciaremos el diseño junto a simplicidad y brillantez del mismo.

También cabe destacar el uso de la aplicación "Head-Up Display" o simplemente HUD, se hace visible por medio de la tecla alternativa del teclado (ALT ) y que nos permite realizar búsquedas entre las opciones del menú de programa que se esté ejecutando en ese momento entre otras.

### *6.2 Equipos de servicio*

En ésta sección se desarrollaran los métodos para la gestión básica en los diferentes sistemas servidores de servicios.

# **6.2.1 Servidor FIREWALL**

#### *6.2.1.1 Gestión de autorizaciones*

Si el cliente desea poder acceder a un portal y no desea esperar al personal destinado al mantenimiento de las instalaciones, podrá realizarlo de la siguiente manera:

- Pulsaremos sobre la carpeta personal del lanzador situado a la izquierda de la pantalla
- En el panel superior, pulsaremos sobre archivo/conectar con el servidor. Rellenaremos la ventana que nos acaba de aparecer con los siguientes datos:

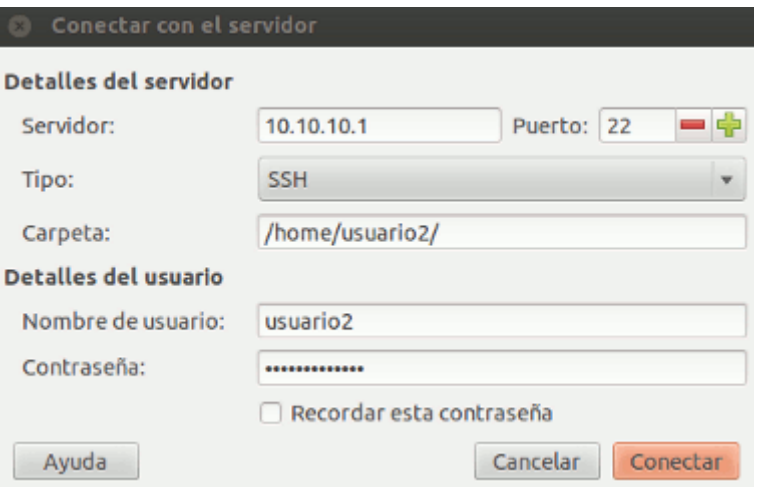

• Pulsaremos sobre conectar. La primera ocasión que se realice la conexión aparecerá la siguiente ventana informativa:

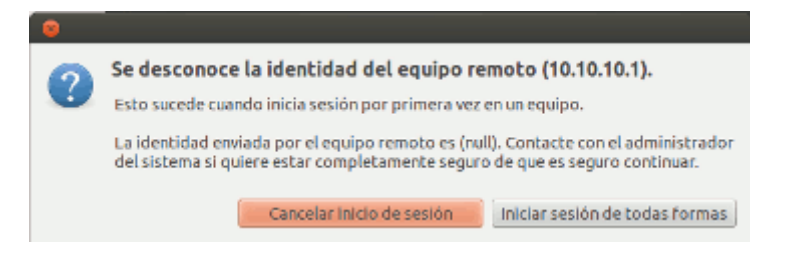

• Pulsaremos sobre "iniciar sesión de todas formas" y pasará a mostrarnos el contenido en el servidor PROXY:

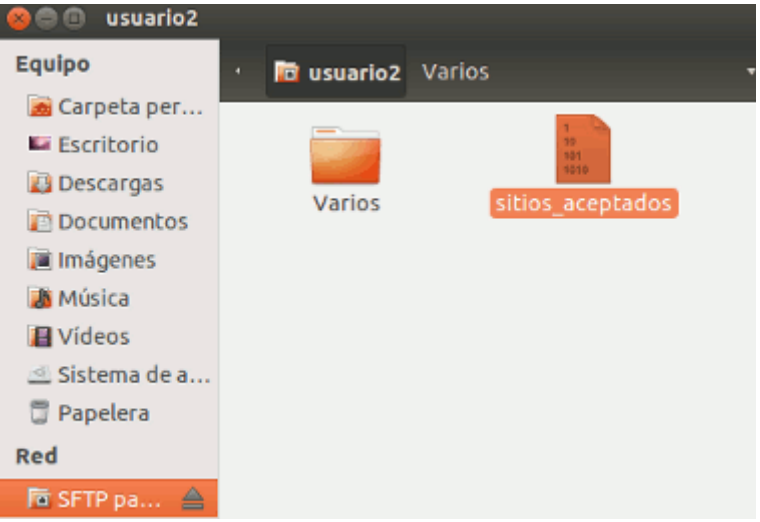

La primera vez que se abra el fichero desde un equipo nos mostrará el siguiente mensaje:

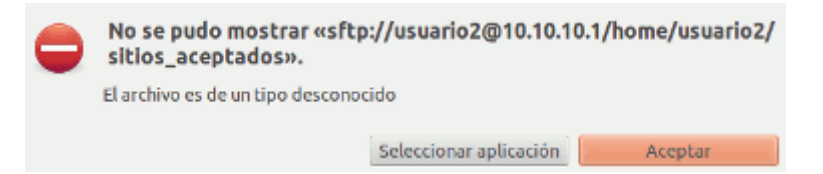

Le indicaremos que queremos "seleccionar aplicación" y el la siguiente ventana "mostrar otras aplicaciones", eligiendo la aplicación "gedit" y pulsando sobre seleccionar. Dicha acción nos abrirá el editor de textos con el fichero del servidor, como se puede apreciar en el título de la ventana:

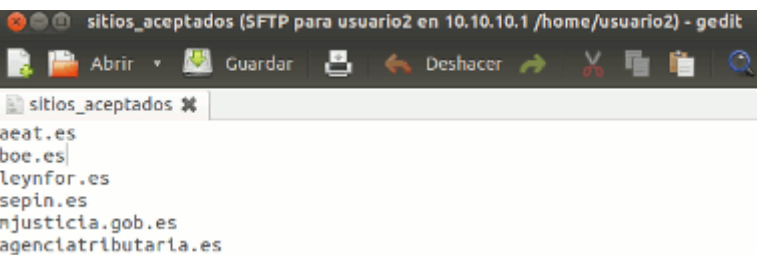

Para agregar una dirección se incluirá en el listado (una línea por cada portal permitido). Si por el contrario se desea que no esté accesible, eliminaremos el registro.

Recordemos que el script de recarga se ejecuta cada hora, en consecuencia, el tiempo máximo de espera de una hora (éste tiempo es modificable durante los mantenimientos del sistema).

### **6.2.2 Portal WEB**

### *6.2.2.1 Gestión usuarios*

Se debe diferenciar entre usuarios del sitio web, que ven sus visitantes o usuarios registrados y que contiene toda la información agregada desde el Administrador. Y los usuarios del panel de control de administración, panel desde donde el Mánager, Administrador o Súper-Administrador administra el sitio y su contenido.

Los usuarios del Sitio o Front-end) son:

- Invitado (Guest): Un invitado es un usuario que ha encontrado el portal navegando por internet o que accede al mismo sin un usuario registrado del mismo. Los invitados podrán navegar libremente por todo el contenido publicado y que no sea privado, es decir, tendrá restringido el acceso a contenidos reservados para usuarios registrados.
- Registrado (Registered): El usuario registrado no puede crear, editar o publicar contenido en el portal. Puede enviar nuevos enlaces web para ser publicados y puede tener acceso a contenidos restringidos que no están disponibles para usuarios invitados.
- Autor (Author): Los autores pueden crear contenido, indicar ciertos aspectos de cómo se

presentará el contenido y especificar la fecha en la que se publicará el material.

- Editor (Editor): Un editor tiene todas las posibilidades de un autor, y además la capacidad de editar el contenido de sus propios artículos y los de cualquier otro autor.
- Supervisor (Publisher): Los supervisores pueden ejecutar todas las tareas de los autores y editores, y además tienen la capacidad de publicar un artículo.

El rol por defecto de los nuevos usuarios es el de 'Usuario Registrado', exceptuando el usuario de Antonio Lopez que será el encargado de realizar las publicaciones. En las tareas de mantenimiento se podrán definir los roles necesarios para cualquiera de los usuarios mediante la modificación, por parte del administrador del portal, de su perfil mediante el Panel de Administración del Back-end.

Usuarios del panel de control o Back-end:

- Mánager (Manager): El rol de mánager tiene acceso, mediante el panel del administrador, a todos los controles asociados al contenido sin capacidad para alterar el diseño de las páginas, cambiar las plantillas, gestionar las extensiones del portal ni realizar la gestión los usuarios.
- Administrador (Administrator): Éste rol posee todas las actividades relacionadas con el contenido, gestión de usuarios (hasta su mismo nivel), la gestión de extensiones al sitio web, cambiar plantillas o alterar el diseño de las páginas.
- Súper-Administrador (Super Administrator): control absoluto sobre el portal. Es el único perfil con posibilidad de crear o modificar usuarios del mismo nivel.

#### *6.2.2.2 Gestión de categoría y artículos*

Para la publicación en el portal es necesario seguir básicamente dos pasos:

- Crear una estructura de categorías.
- Creación de los artículos.

La creación de una estructura de categorías permitirá recoger y organizar de una forma más clara los artículos que conformarán una parte importante del portal. En las categorías se irán asignando los artículos publicados, ya sean con carácter público o interno. Se debe tener en cuenta que de cada categoría puede colgar un conjunto de subcategorías. En la estructura inicial de Rex&Lex, tenemos la categoría "Servicios", y de ella cuelgan las subcategorías: Servicios generales, Civil, Penal, Extranjería, etc.

Para RexLex se crearán las siguientes categorías:

- Presentación
- Comunicados Internos (accesible únicamente por los usuarios registrados en el portal)
- Servicios
	- o Servicios Generales
- o Civil
- o Penal
- o Extranjería
- o Inmobiliario e Hipotecario

La creación paso a paso, de la estructura organizativa, se realiza mediante la utilización del gestor de categorías una vez logueado en el panel de control por un usuario habilitado para ello:

1. Seleccione "Panel de administración" visible desde el menú del usuario registrado:

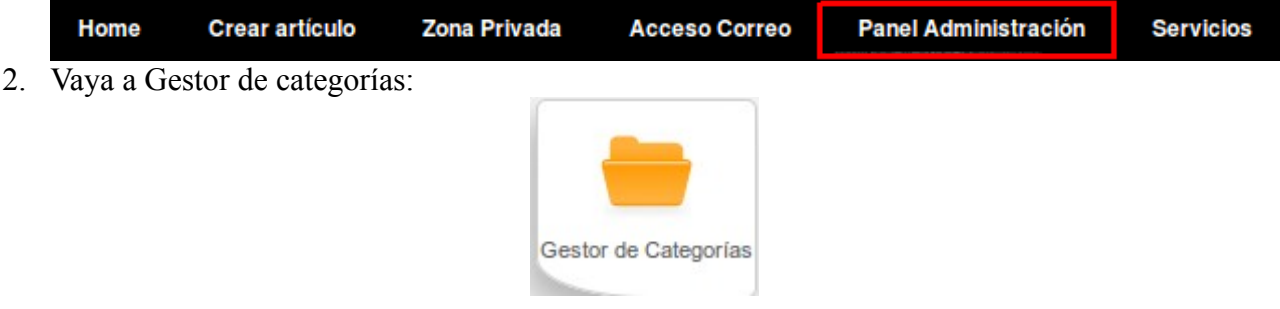

3. Pulsa el botón Nuevo para crear una nueva categoría:

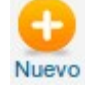

- 4. Rellenar el campo obligatorio Título, con el nombre de la categoría, y opcionalmente los campos Alias, padre,Estatus, Acceso, Idioma y descripción.
- 5. Guardar y cerrar en el icono correspondiente:

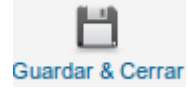

Se habrá creado una categoría, y se repetirá tantas veces como categorías sean necesarias. Para generar subcategorías se debe utilizar el campo padre, especificando la categoría jerárquicamente superior. Una vez tengamos creadas las categorías, podremos introducir artículos de la siguiente forma:

1. Desde el menú del usuario registrado: "Crear artículo"

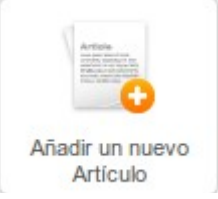

- 2. Cumplimentar los campos obligatorios, marcados con asterisco, título para el artículo y la categoría en la que va a ser publicado.
- 3. Cumplimentar el contenido de la noticia en el editor del artículo. Resaltar el editor avanzado equiparable a cualquier editor de textos, de uso intuitivo y fácil.
- 4. Para insertar imágenes en el artículo, se realizará a través del botón Imagen. Una vez pulsado aparecerá una ventana emergente con el que subir nuevas imágenes.
- 5. Se define el resto de información relevante del artículo:
	- El alias del artículo: servirá para crear una url amigable y debe ser único. Si no se define ninguno, se asignará automáticamente utilizando el título del artículo.
	- Estado del artículo: por defecto es Publicado si no se va a publicar en el momento puede establecerse en Despublicado.
	- Acceso: permite el control de quién podrá acceder al recurso:
		- Public: todo el mundo.
		- Registered: únicamente accesible por los usuarios registrados.
	- Idioma: campo para construir web multilenguaje.
	- Permisos: podemos editar los permisos de nuestro artículo de forma separada por tipo de usuario definido.
	- Metadatos: para un correcto posicionamiento del artículo en los buscadores de Internet es muy importante incorporarle metadatos.
- 6. Guardar y cerrar

Con éstos pasos tendremos creado un nuevo artículo. Se puede resaltar los artículos por medio de la opción "Destacable" con lo que conseguiremos que aparezcan en la página de inicio del portal.

### **6.2.3 Gestión Servidor SMTP**

La creación y eliminación de cuentas serán tareas realizadas durante el mantenimiento del sistema.

#### *6.2.3.1 Gestión cuentas*

Por decisión de la empresa, la única forma de generar nuevas cuentas de correo será desde el terminal de la máquina. Para ello iniciaremos sesión con un usuario con permisos para tal efecto y se ejecutará el siguiente comando:

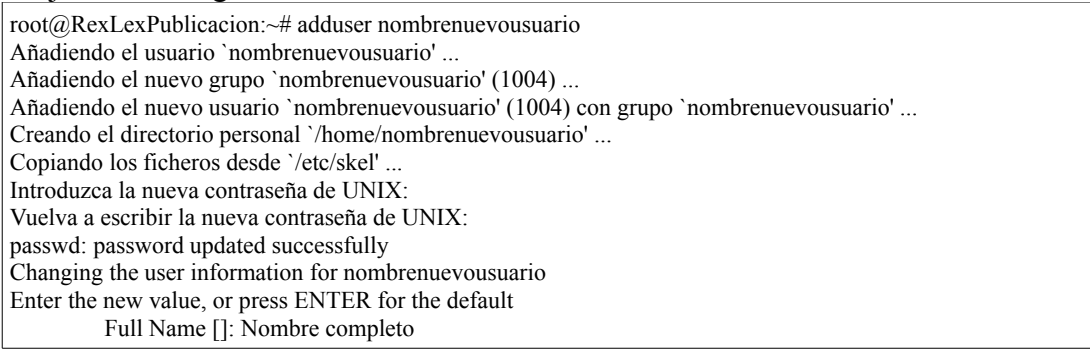

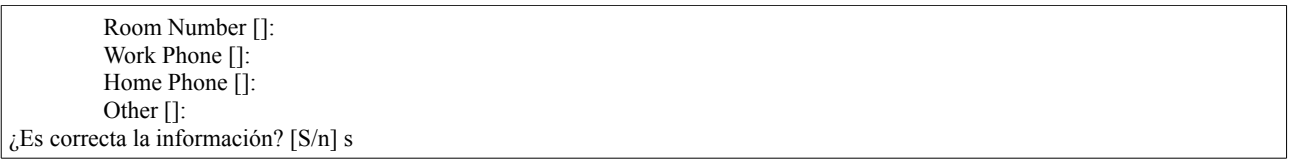

Para eliminar una cuenta se debe ejecutar el comando "deluser nombredelusuario"

#### *6.2.3.2 Futuras mejoras*

Es posible la instalación de un entorno amigable con interfaz web para la gestión de usuarios de correo. Una posible aplicación sería PostFix Admin

# **7 BIBLIOGRAFÍA**

**Tanenbaum, A.** (1992) Modern Operating Systems, Englewood Cliffs: Prentice-Hall; Haldar, S. y Aravind, A. A. (2010) Operating Systems, Pearson Education India, pp. 12 y ss.; Turner, R. W. (1986) Operating Systems: design and imnplementation, MacMillan.

**Jordi Herrera Joancomartí; Joaquín García Alfaro; Xavier Perramón Tornil** (2008) Seguridad en redes de computadores (2ª edición): FUOC

Recursos en red:

<http://www.netfilter.org/> Portal proyecto IPtables

<http://httpd.apache.org/> Portal proyecto servidor HTTP

<http://www.mysql.com/> Portal Oficial MySQL

<http://www.php.net/> Portal oficial proyecto PHP

[http://es.wikipedia.org/wiki/Portal:Software\\_Libre](http://es.wikipedia.org/wiki/Portal:Software_Libre) Portal Software libre

[http://www.gnu.org](http://www.gnu.org/) Portal proyecto GNU para la sustitución del Kernel Unix

<http://www.canonical.com/> Portal Canonical UK Ltd.

<http://www.softwarehistory.org/> Portal dedicado a la conservación de la historia de la industria del software

<http://www.ubuntu.com/> Portal oficial distribución Ubuntu

<https://www.lkml.org/> Portal Oficial de Linux Kernel Mailing List.

[http://linux.org](http://linux.org/) Portal soporte a la comunidad Linux

[http://es.wikipedia.org](http://es.wikipedia.org/)

Portal Wikipedia

<http://www.postfix.org/> Portal proyecto POSTFIX [http://postfix.wiki.xs4all.nl](http://postfix.wiki.xs4all.nl/) Portal documentación POSTFIX

<http://squirrelmail.org/> Portal proyecto SquirrelMail

<http://www.joomla.org/> Portal proyecto Jommla!

<http://www.joomlaspanish.org/> Portal hispano proyecto Joomla!

<http://www.squid-cache.org/> Portal proyecto proxy Squid-Cache

Pág. 60 de 64

# **8 ANEXOS**

### *8.1 ANEXO A: Configuración IPtables*

Contenido fichero "/etc/init.d/iptables"

## reglas echo "Aplicando reglas de redireccionamiento..." iptables -t nat -F iptables -t nat -X iptables -F iptables -X iptables -Z echo 1 > /proc/sys/net/ipv4/ip\_forward iptables -t nat -A PREROUTING -i eth2 -s 10.10.10.0/255.0.0.0 -d 0.0.0.0/0.0.0.0 -p tcp --dport 80 -j REDIRECT --to-port 3128 iptables -t nat -A POSTROUTING -s 10.10.10.0/24 -o eth3 -j SNAT --to 192.168.0.7 iptables -t nat -A PREROUTING -i eth2 -p tcp --dport 80 -j DNAT --to 192.168.0.7:3128 iptables -t nat -A PREROUTING -i eth3 -p tcp --dport 80 -j REDIRECT --to-port 3128 # bloquea todo el https iptables -A FORWARD -p tcp --dport 443 -j DROP #bloqueo facebook #iptables -A FORWARD -p tcp -m tcp --dport 443 -m iprange --dst-range 66.220.158.0-66.220.158.255 -j DROP #iptables -A FORWARD -p tcp -m tcp --dport 443 -m iprange --dst-range 69.171.229.0-69.171.229.255 -j DROP #iptables -A FORWARD -p tcp -m tcp --dport 443 -m iprange --dst-range 66.220.149.0-66.220.149.255 -j DROP

# *8.2 ANEXO B: Configuración Proxy*

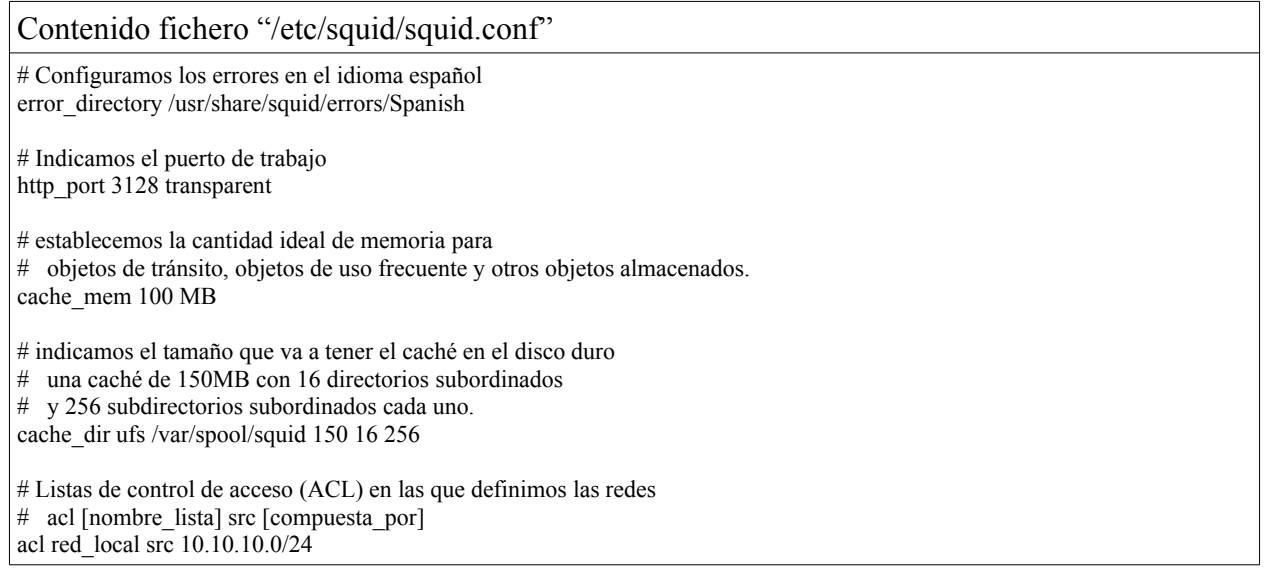

#### Contenido fichero "/etc/squid/squid.conf"

acl localhost src 127.0.0.1/32

acl all src all # fichero con las direcciones que vamos a permitir su acceso acl sitios\_aceptados url\_regex "/etc/squid/sitios\_aceptados"

# Reglas de control de acceso, definimos si se aceptan o deniegan las ACL

# permitimos acceso a la máquina local http\_access allow localhost

# permitimos acceso a las webs de interes para la empresa http\_access allow sitios\_aceptados

# denegamos el resto

http\_access deny red\_local

### *8.3 ANEXO C: Fichero portales accesibles*

Contenido fichero "/home/usuario2/sitios\_aceptados"

aeat.es boe.es leynfor.es sepin.es mjusticia.gob.es agenciatributaria.es

### *8.4 ANEXO D: Script carga portales aceptados*

Contenido fichero "/etc/cron.hourly/recarga\_squid"

#!/bin/sh

less /home/usuario2/sitios\_aceptados > /etc/squid/sitios\_aceptados service squid restart

# *8.5 ANEXO E: Modelo Script backup*

Contenido fichero /home/usuario/backups/script\_backup.sh

```
#!/bin/bash 
####################### 
# Script ackup tar.gz # 
#######################
```
## Parametros #########################################

# Servidor NAS donde almacenar las copias de seguridad SERVER="10.10.10.254"

# Directorio a realizar la copia de seguridad # separar por espacios en caso de incluir varias rutas DIR\_LOCAL="/home/**usuario**/Documentos"

# usuario del servidor NAS

Contenido fichero /home/usuario/backups/script\_backup.sh USER\_NAME="**usuario**" # Clave del usuario #SECRET="password" # Directorio de almacenamiento remoto DIR\_REMOTO="/mnt/BackupRexLex/**usuario**" # Puerto ssh SSH\_PORT=22 # Localización de los comandos necesarios TAR="/bin/tar" SCP="/usr/bin/scp" # fichero a crear FILE="backup.\$(date +"%y-%m-%d").tar.gz" # directorio temporal OUTDIR="/tmp" FICHERO\_A\_ENVIAR="\$OUTDIR/\$FILE" ## Ejecuciones ######################################### # compresion de los datos \$TAR -zcf \$FICHERO\_A\_ENVIAR \$DIR\_LOCAL # copia de los datos en el servidor NAS \$SCP "\$FICHERO\_A\_ENVIAR" "\$USER\_NAME"@"\$SERVER":/"\$DIR\_REMOTO" EXIT\_V="\$?" case  $\overline{\text{SEXIT}}$  V in  $0)$  O="Success";;  $1)$  O="Error";; esac # Almacenamos resultado en fichero texto local echo "\$(date +"%y-%m-%d"): Resultado del backup = \$O" >> "/home/**usuario**/backups/Resultados\_backups.log" rm -f \$FICHERO\_A\_ENVIAR

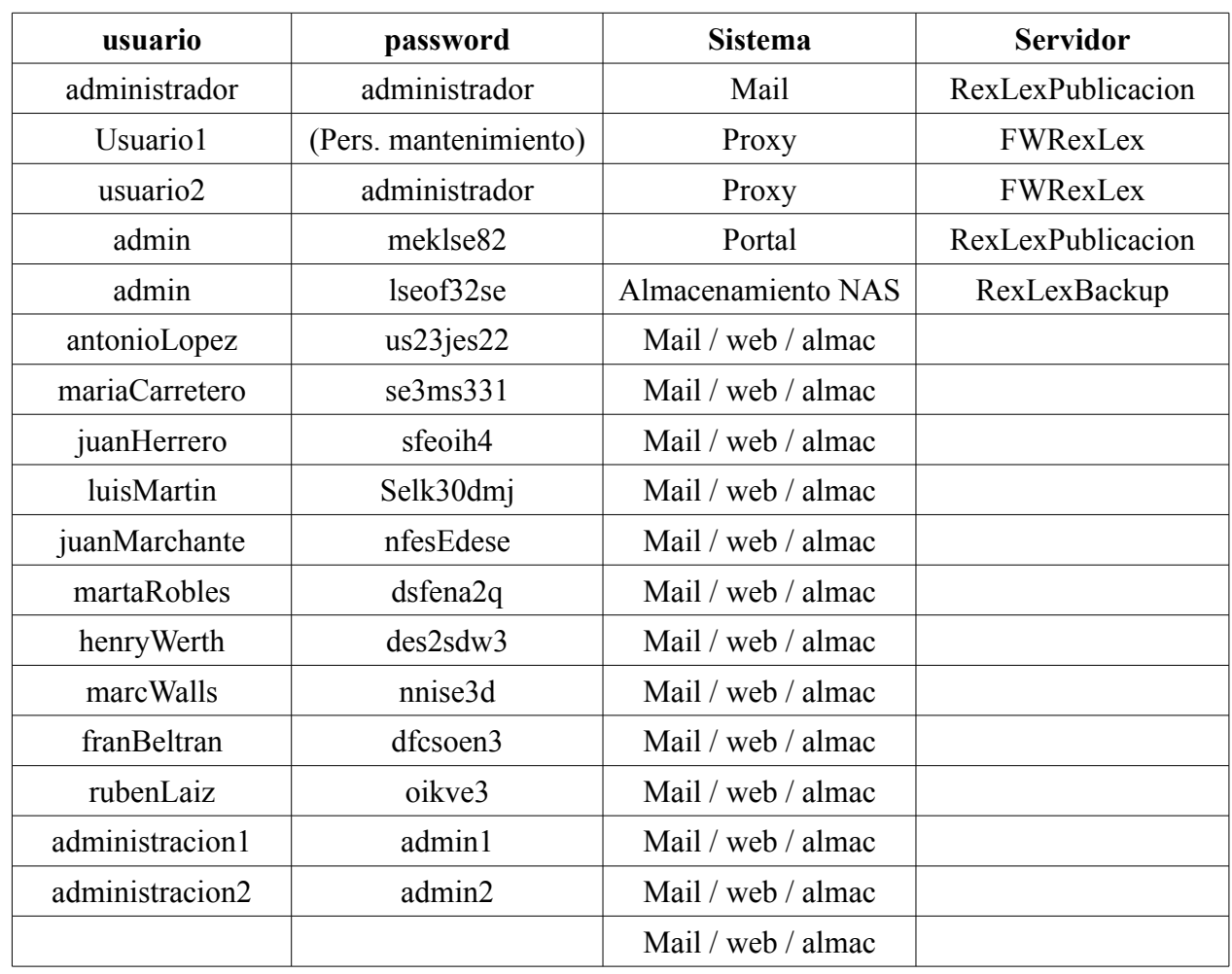

## *8.6 ANEXO X: Usuarios del sistema*